# IOS XR Software Maintenance Updates(SMU) 이 해

# 목차

소개 사전 요구 사항 요구 사항 사용되는 구성 요소 SMU 관리 Cisco 소프트웨어 관리자 Cisco IOS XR SMU 개요 SMU 유형 프로덕션 SMU 프로덕션 SMU 유형 운영 SMU 재시작 유형 프로덕션 SMU 설치 영향 엔지니어링 SMU PSIRT SMU 브리지 SMU 우산 SMU 서비스 팩 SMU 명명 규칙 Cisco.com에서 SMU 다운로드 소프트웨어 센터 다운로드 파일 교환 SMU 추가 정보 파일 SMU 기준 및 정책 공식 생산 SMU 특성 SMU 평가 기준 SMU 요청 및 승인 SMU 거부 시나리오 SMU 제공 일정 SMU 대체 및 사전 요구 사항 슈퍼시즈 부분 대체 사전 요구 사항 SMU 사전 요구 사항 및 대체 항목 추적 SMU 설치 설치 추가 작업 설치 추가 작업 예 - TFTP 및 tar 파일 설치 추가 작업 예 - 하드 디스크: 및 tar 파일 설치 추가 작업 예 - 권장 tarball 및 TFTP

설치 추가 작업 예 - FTP 및 tar 파일 설치 추가 작업 - 소스 옵션 예 설치 추가 작업 예 - 권장 SMU 번들에서 사용자 지정 tarball 비활성 패키지 및 SMU 확인 설치 활성화 작업 설치 활성화 작업 예 - 작업 ID 설치 활성화 작업 예 - 패키지 이름 설치 활성화 작업 예 - 패키지 이름이 있는 여러 SMU 설치 활성화 작업 예 - 프롬프트가 표시된 ISSU SMU 옵션 커밋 작업 설치 설치 커밋 작업 예 오류 메시지 Bootflash 사용률이 80%를 넘음

# 소개

이 문서에서는 Cisco IOS® XR 소프트웨어를 실행하는 라우터의 SMU(Software Maintenance Updates)에 대해 설명합니다.

# 사전 요구 사항

# 요구 사항

다음 주제에 대한 지식을 보유하고 있으면 유용합니다.

- Cisco IOS XR 소프트웨어
- Cisco IOS XR 소프트웨어 설치 및 업그레이드 절차

# 사용되는 구성 요소

이 문서는 특정 소프트웨어 및 하드웨어 버전으로 한정되지 않습니다.

이 문서의 정보는 특정 랩 환경의 디바이스를 토대로 작성되었습니다. 이 문서에 사용된 모든 디바 이스는 초기화된(기본) 컨피그레이션으로 시작되었습니다. 현재 네트워크가 작동 중인 경우 모든 명령의 잠재적인 영향을 미리 숙지하시기 바랍니다.

### 관련 제품

이 문서는 다음 하드웨어 버전에서도 사용할 수 있습니다.

- Cisco 9000 Series Aggregation Services Router ASR 9001, 9006, 9010, 9906, 9910, 9912 및 9922 라우터
- Cisco Carrier Routing System(CRS-1 및 CRS-3)
- $\cdot$  Cisco NCS 6000
- Cisco NCS 5000 및 5500
- $\cdot$  Cisco XRv9000

# SMU 관리

## Cisco 소프트웨어 관리자

CSM(Cisco Software Manager)은 사용자에게 Cisco IOS XR SMU 권장 사항을 제공하며, 장치에 필요한 SMU를 수동으로 검색, 식별 및 분석하는 데 드는 노력을 줄여줍니다. CSM은 여러 디바이 스에 연결하고 여러 Cisco IOS XR 플랫폼 및 릴리스에 대한 SMU 관리를 제공할 수 있습니다.

CSM 3. x는 다양한 Linux 배포판에 설치할 수 있는 서버 응용 프로그램입니다. CSM 서버를 통해 사용자는 SMU를 포함하는 Cisco IOS XR 소프트웨어 패키지의 설치를 오케스트레이션할 수 있습 니다.

참고: 자세한 내용은 [Cisco Software Manager v3.3](https://supportforums.cisco.com/t5/service-providers-documents/cisco-software-manager-csm-v3-3-is-now-on-cco/ta-p/3156123) 정보 페이지를 참조하십시오.

CSM 2. x는 Microsoft Windows, Macintosh 및 UNIX 시스템에 설치할 수 있는 독립형 Java 애플리 케이션입니다. CSM은 Cisco IOS XR을 실행하는 모든 Cisco 플랫폼을 지원합니다. CSM 2. x에 대 한 지원은 CSM 3. x 도입 후 중단되었습니다.

참고: 자세한 내용은 [Cisco Software Manager 사용](http://www.cisco.com/en/US/docs/routers/asr9000/software/smu/csmuser.html) 설명서를 참조하십시오.

# Cisco IOS XR SMU 개요

SMU는 Cisco IOS XR 디바이스에 설치되는 소프트웨어 패치입니다. SMU의 개념은 모든 Cisco IOS XR 하드웨어 플랫폼에 적용됩니다.

Cisco IOS XR SMU는 신속한 제공을 위해 포지셔닝되고 다운된 네트워크 또는 수익에 영향을 미치 는 문제를 해결하는 긴급 지점 픽스입니다.

시스템에서 소프트웨어 결함(버그)이 발생할 경우 Cisco는 최신 Cisco IOS XR 릴리스의 특정 문제 에 대한 해결 방법을 제공할 수 있습니다. 이는 기존의 Cisco IOS 소프트웨어와는 상당히 다른 것으 로, 기존의 Cisco IOS 소프트웨어에서는 단일 수정 기능을 기본 현재 릴리스에 적용할 수 없습니다.

SMU는 릴리스별 및 구성 요소별로 구축되며 플랫폼에 따라 다릅니다. 즉, CRS 라우터용 SMU를 ASR 9000 라우터에 설치할 수 없습니다. Cisco IOS XR 소프트웨어 릴리스 4.2.1용으로 빌드된 SMU는 Cisco IOS XR 소프트웨어 릴리스 4.2.3이 있는 시스템에 적용할 수 없습니다. P 이미지용 으로 구축된 SMU는 PX 이미지용으로 구축된 시스템에서 사용할 수 없습니다.

SMU는 긴급한 "쇼스토퍼(showstopper)" 문제에만 제공됩니다. 그런 다음 SMU에서 제공하는 수정 사항이 후속 Cisco IOS XR 소프트웨어 유지 관리 릴리스에 통합됩니다. Cisco에서는 후속 유지 관 리 릴리스로 업그레이드할 것을 적극 권장합니다.

SMU는 MGBL(MultiProtocol Label Switching), MPLS(Multiprotocol Label Switching) 및 멀티캐스트 를 위한 PIE 기능과 설치에서 비슷한 PIE(Package Installation Envelope) 파일입니다.

# SMU 유형

프로덕션 SMU

프로덕션 SMU는 정식으로 요청, 개발, 테스트 및 릴리스되는 SMU입니다.

프로덕션 SMU는 라이브 네트워크 환경에서 사용하도록 설계되었으며 공식적으로 Cisco TAC 및 관련 개발 팀이 지원합니다. 지원되는 유지 보수 릴리스에서 프로덕션 SMU는 중요한 라이브 작업 문제에 대해 제공됩니다. 프로덕션 SMU는 패키지 유형, 영향 및 중요도, 재시작 또는 설치 영향 유 형별로 특징이 있습니다.

SMU(Production Software Maintenance Updates)는 프로덕션 또는 유지 보수 릴리스 검증 중에 관 찰된 문제에 영향을 주는 서비스에 대해 지원되는 유지 보수 릴리스에 대한 사용자 요청에 대해 제 공되며, 여기에는 실현 가능한 해결 방법이 없습니다. 소프트웨어 권장 사항 또는 버그 검색 툴을 통 해 확인된 소프트웨어 버그는 프로덕션 SMU 요청의 기반이 아닙니다. Cisco는 지원되는 유지 보수 릴리스에 영향을 주는 소프트웨어 버그를 지속적으로 검토하고 Cisco가 필요하다고 판단할 경우 사 전 대응적 프로덕션 SMU 요청을 제공합니다. Cisco는 프로덕션 SMU 제공에 대한 엄격한 제어를 유지하고 코드 기반의 안정성을 유지하고 부수적 피해를 방지할 권리를 보유합니다.

#### 프로덕션 SMU 유형

필수 생산 SMU는 장치의 적절한 기능을 유지하기 위해 반드시 필요한 중요 픽스(critical fix)입니다.

권장 프로덕션 SMU는 장치의 적절한 기능을 유지하기 위해 강력하게 권장되는 중요 수정 사항입니 다. 일반적으로 플랫폼 및 인프라 SMU와 복합 SMU로 구성됩니다. 등록된 CCO(Cisco Connection Online) 사용자인 경우 [소프트웨어 다운로드 센터](http://software.cisco.com/download/navigator.html)에서 권장 프로덕션 SMU에 액세스할 수 있습니다 .

선택적 생산 SMU는 바람직하지만 안정성을 유지하기 위해 필요하지 않은 수정을 제공합니다. 일반 적으로 특정 기능 내의 버그를 기반으로 구축됩니다. [File Exchange\(](https://upload.cisco.com/cgi-bin/swc/fileexg/main.cgi?CONTYPES=IOS-XR)4.2.3 이전 릴리스) 또는 [Download Software Center](http://software.cisco.com/download/navigator.html)(릴리스 4.2.3 이상)에서 선택적 프로덕션 SMU를 다운로드할 수 있습니 다.

### 운영 SMU 재시작 유형

각 SMU에는 재시작 유형이 종속 또는 재부팅:

- 병렬 프로세스 재시작 SMU인 SMU는 **종속** 재시작 유형으로 간주됩니다. 설치로 인한 영향은 히트리스(hitless) 또는 트래픽 손실일 수 있습니다.
- **재부팅** 재시작 유형의 SMU는 운영 체제 및 플랫폼에서 ISSU를 지원하는 경우 병렬 재로드 또 는 ISSU(in-service software upgrade)의 설치 방법을 사용할 수 있습니다.

각 SMU에는 SMU의 재시작 유형 및 설치 영향을 문서화하는 README 파일이 있습니다.

#### 종속 SMU(병렬 프로세스 재시작)

종속 SMU는 활성화 중에 프로세스를 다시 시작해야 합니다. 하나 이상의 프로세스가 병렬로 노드 에서 재시작됩니다. 이 유형의 SMU는 SMU와 함께 제공되는 Readme 파일에 종속된 재시작 유형 으로 표시됩니다.

또한 SMU는 설치 시 히트리스 또는 트래픽 손실의 영향을 받습니다. Download Software Center(소 프트웨어 다운로드 센터)에서 이 유형의 SMU는 파일 정보 섹션에 히트리스 또는 트래픽 손실의 설 치 영향을 포함합니다.

#### 병렬 다시 로드 설치 방법으로 SMU 재부팅

일부 SMU에서는 패치를 안전하게 활성화하려면 라우터를 재부팅해야 합니다. 이러한 SMU는 SMU의 Readme 파일에서 재시작 유형 재부트로 표시됩니다. Readme 파일은 File Exchange(파일 교환)에 게시되거나 CCO의 권장 SMU 포털에 게시됩니다. Download Software Center(소프트웨어 다운로드 센터)에서 이 유형의 SMU에는 파일 정보 섹션에 Reload SMU(SMU 다시 로드)라는 이름 이 포함됩니다.

SMU는 다음과 같은 이유로 운영 체제의 주요 기본 구성 요소에 영향을 미칠 수 있으며 디바이스를 다시 로드해야 합니다.

- MBI(Minimum Boot Image)로 변경합니다
- 커널 변경 사항

• 네트워크 프로세서(NP) 또는 패킷 스위칭 엔진(PSE) 마이크로코드 변경

SMU에 10개 이상의 다른 프로세스 재시작이 필요한 경우 안전과 시스템 안정성을 위해 SMU가 재 부팅 SMU로 생성됩니다.

### ISSU 설치 방법으로 SMU 재부팅

ISSU는 제어 평면에서 중단 없이 그리고 포워딩 평면에서 최소 중단(일반적으로 몇 초 이내)으로 라우터 소프트웨어를 업그레이드할 수 있는 기능을 제공합니다. ISSU는 Cisco NSF(Nonstop Forwarding)와 SSO(Stateful Switchover)를 사용하는 사용자 시작 및 사용자 제어 프로세스입니다. ISSU는 SSO-NSF 지원 이미지를 더 낮은 버전에서 더 높은 버전으로 업그레이드하거나 다운타임, 서비스 저하 또는 패킷 손실을 최소화하면서 ISSU SMU를 설치합니다. 모든 Cisco IOS XR 플랫폼 및 Cisco IOS XR 버전이 ISSU를 지원하는 것은 아닙니다. ISSU에 대한 지원을 확인하려면 해당 제 품의 릴리스 노트 설명서를 참조하십시오.

ISSU를 구현하기 위해 Cisco IOS XR 소프트웨어는 ISSU iMDR(Minimum Disruptive Restart) 소프 트웨어를 사용합니다. iMDR은 라인 카드를 하드웨어에서 이중화된 것처럼 업그레이드할 수 있는 웜 리로드 기술입니다. iMDR은 라인 카드의 CPU 및 CPU 메모리를 라인 카드의 포워딩 ASICS, 메 모리 및 TCAM(Ternary Content Addressable Memory)과 효과적으로 분리합니다. CPU 및 CPU 메 모리를 라인 카드의 소프트웨어 부분으로 생각하고 포워딩 ASICS, 메모리 및 TCAM을 라인 카드의 하드웨어 부분으로 생각하면 됩니다. iMDR을 사용하면 카드의 소프트웨어 부분을 새 버전으로 업 그레이드할 수 있지만 하드웨어 부분은 이전 버전에서 계속 업무를 수행할 수 있습니다. 소프트웨 어 부분이 자체적으로 업그레이드되고 하드웨어 부분을 업그레이드하기 위해 필요한 정보를 스테 이징한 후 플러시를 수행하여 이전 버전을 새 버전으로 교체합니다. 이 플러시는 일반적으로 몇 초 를 넘지 않으며, 이는 서비스 중단이 발생하는 유일한 시간입니다. 플러시에 필요한 정확한 시간은 라우터의 하드웨어 컨피그레이션에 따라 달라집니다.

SMU는 최소의 시간에 사용자에게 소프트웨어 변경 사항을 제공합니다. ISSU가 지원되기 전에 SMU 설치로 인해 하나 이상의 프로세스가 다시 시작되거나 하나 이상의 노드가 다시 로드되었습니 다. ISSU는 사용자가 경험하는 운영상의 영향을 최소화합니다.

모든 Reload SMU가 ISSU SMU가 될 수 있는 것은 아닙니다. 커널, ROMMON, 메모리 조각 및 기 타 인프라 영역에 대한 특정 변경 사항은 웜 다시 로드로 수행할 수 없습니다. 이러한 경우 라우터는 그러한 SMU를 로드하기 위해 표준 다시 로드를 거쳐야 합니다.

ISSU SMU 업그레이드를 수행하려면 issu 키워드를 install activate 명령과 함께 사용해야 합니다. issu 키워드 없이 ISSU SMU가 활성화된 경우 SMU는 parallel reload 메서드로 설치됩니다.

ISSU를 사용하여 커밋된 소프트웨어에서 SMU(Software Maintenance Updates) 패키지를 제거하 려면 XR EXEC 모드에서 install deactivate issu <smu2> <smu1> 명령을 사용합니다. ISSU 세션이 진행 중이면 이 명령은 ISSU 세션이 완료될 때까지 차단됩니다. issu 키워드 없이 ISSU SMU가 비 활성화되면 SMU는 parallel reload 메서드를 사용하여 비활성화됩니다. 변경 사항을 커밋하려면

install commit 명령을 사용합니다.

참고: ISSU-SMU 비활성화를 수행하기 전에 라우터에 이미 있는 관련 SMU에 대한 종속성을 고려해야 합니다. 이러한 고려 사항은 ISSU 작업 시 구성 요소 간의 충돌을 방지합니다.

ISSU 프로세스는 프롬프트 모드에서 수행할 수 있으므로 프로세스 전체에서 서비스 저하가 없는지 확인하고 확인할 수 있습니다. 또는 ISSU 프로세스의 프롬프트가 표시되지 않을 수 있습니다. 여기 서 단계는 사용자 개입 없이 자동으로 실행됩니다.

SMU 유형을 식별하기 위해 show install package pie detail admin 명령의 출력을 봅니다. ISSU SMU는 Restart information(재시작 정보) 필드에서 ISSU(quick) warm-reload로 식별됩니다.

소프트웨어 다운로드 센터에서 이 유형의 SMU는 파일 정보 섹션에서 ISSU/Reload를 지정합니다.

### 프로덕션 SMU 설치 영향

#### 히트리스

대부분의 SMU는 일반 라우터 작업(라우팅 및 포워딩)에 영향을 미치지 않고 적용할 수 있으며 히트 리스 SMU로 분류됩니다. 히트리스 SMU는 디바이스의 작동에 영향을 미치지 않고 활성화할 수 있 는 병렬 프로세스 재시작 SMU입니다.

#### 트래픽 손실

SMU가 라우팅 프로토콜 내에서 문제를 해결하면 SMU를 적용할 때 프로토콜을 실행하는 프로세스 가 다시 시작됩니다.

기본 타이머와 함께 Graceful Restart 확장을 사용할 경우 트래픽이 중단 없이 계속 전달되고 프로 토콜 세션이 다시 설정됩니다.

Graceful Restart 확장을 사용하지 않으면 라우팅 프로토콜 세션이 종료되었다가 다시 시작됩니다. 인접 디바이스에서 세션이 종료되었음을 감지하면 트래픽이 영향을 받는 라우터에서 멀리 전환됩 니다. SMU 설치의 결과로 트래픽 손실이 예상되는 경우, SMU는 트래픽 손실 유형 SMU로 분류됩 니다.

### 엔지니어링 SMU

엔지니어링 SMU는 소프트웨어 자격 심사 과정에서 발견되는 주요 및 중요 문제를 해결하기 위해 네트워크 관리자에게 제공되는 "사설" SMU입니다. 특정 수정 사항을 확인하고 해당 수정만 확인하 기 위해 제작되었습니다. 엔지니어링 SMU는 제품 라인업에서 구축되어 동일한 구성 요소에 이전 수정을 포함하거나 포함하지 않습니다.

참고: 엔지니어링 SMU는 프로덕션 SMU에 적용된 전체 테스트 제품군에 포함되지 않으므로 랩 환경 외부에서 지원되지 않습니다. 이러한 SMU에 대한 지원은 관련 개발 팀에서 제공합니 다. TAC에서 SMU를 지원할 수 없으므로 운영 네트워크에서 엔지니어링 SMU를 사용하지 마 십시오.

엔지니어링 SMU는 실제 픽스의 약속에 앞서 또는 잠재적으로 공식 생산 SMU의 납품에 앞서 픽스 의 유효성을 테스트하기 위해 제공됩니다. 엔지니어링 SMU는 테스트 후 제거됩니다.

# PSIRT SMU

보안 관련 중대한 문제에 대응하여 Cisco PSIRT(Product Security Incident Response Team)의 안 내에 따라 SMU가 릴리스됩니다. PSIRT SMU는 지원되는 모든 해당 유지 보수 릴리스에서 제공됩 니다. PSIRT SMU는 긴급성을 우선으로 하며 보안 자문을 통해 발표됩니다.

# 브리지 SMU

브리지 SMU는 다른 Cisco IOS XR 소프트웨어 릴리스로 업그레이드 또는 다운그레이드하기 위한 사전 요구 사항인 SMU입니다. Bridge SMU는 업그레이드 또는 다운그레이드하기 전에 설치해야 하므로 필수 업그레이드 또는 다운그레이드 SMU라고도 합니다.

각 업그레이드 또는 다운그레이드에 대한 절차 및 필수 브리지 SMU에 대한 자세한 내용은 [Cisco](http://www.cisco.com/web/Cisco_IOS_XR_Software/index.html) IOS XR [일반](http://www.cisco.com/web/Cisco_IOS_XR_Software/index.html) 정보를 참조하십시오.

특정 릴리스의 [Download Software Center에](http://software.cisco.com/download/navigator.html) 있는 Cisco IOS XR 소프트웨어 타르 [번들에](http://software.cisco.com/download/navigator.html) 브리지 SMU도 포함됩니다. Cisco IOS XR 소프트웨어 타르 번들에는 릴리스에 사용 가능한 모든 PIE와 업 그레이드를 수행하는 데 필요한 다른 Cisco IOS XR 릴리스의 브리지 SMU가 포함됩니다.

# 우산 SMU

Umbrella SMU는 하나의 SMU 패키지에 포함된 개별 버그 픽스의 모음입니다.

DDT(Distributed Defect Tracking System)의 새 버그 ID가 할당되며 이는 해당 새 우산 버그 ID에 속 한 버그 집합의 집계입니다. 우산 버그 ID의 릴리스 노트에는 SMU에서 수정하는 모든 버그의 목록 이 포함되어 있습니다. 따라서 단일 SMU로 여러 개별 문제를 해결할 수 있으므로 소프트웨어 제공 모델이 간소화됩니다.

콤보 SMU, 우산 SMU 및 SMU 팩은 동일한 유형의 SMU를 나타냅니다.

우산 SMU에 포함된 버그 픽스는 단일 구성 요소로 제한될 수 있으며 단일 구성 요소로 제한될 수 없습니다. 패키지 경계를 넘나드는 다기능 우산 SMU는 드물기 때문입니다.

Umbrella SMU는 플랫폼 종속 픽스 또는 플랫폼 독립 픽스를 위해 제공될 수 있습니다.

- 플랫폼 종속적 **수정**은 ASR9000, CRS 또는 XR12K와 같은 특정 플랫폼과 관련된 문제입니다. 예: Cisco 버그 ID CSCu[d37351](https://tools.cisco.com/bugsearch/bug/CSCud37351) 423 SMU Pack2는 ASR9K NP, PRM 및 DRV 픽스에 적용됩니 다.
- Cisco 버그 ID **CSCud**08809 CSCud와 같은 플랫폼 <u>[독립적](https://tools.cisco.com/bugsearch/bug/CSCud08809) [픽스08809](https://tools.cisco.com/bugsearch/bug/CSCud08809)</u> " />트래픽 손실, BGP Umbrella DTS #1는 모든 XR 플랫폼에 분산됩니다.

Umbrella SMU는 미션 크리티컬한 것으로 간주되는 플랫폼 종속 픽스를 위해 제공됩니다. Umbrella SMU는 모든 기본 소프트웨어 릴리스에서 안정성을 유지하기 위해 적용할 수 있는 픽스 모음입니다

# 서비스 팩

.

서비스 팩(SP)은 이전에 출시된 모든 SMU의 롤업이 포함된 특수한 유형의 우산 SMU입니다. SP는 소프트웨어 유지 관리를 용이하게 하기 위해 단일 패키지에 모든 버그 픽스를 포함하도록 설계되었 습니다.

참고: 한 번에 하나의 SP만 라우터에서 활성화할 수 있습니다.

SP에 대한 몇 가지 중요한 참고 사항은 다음과 같습니다.

- SP는 다른 SMU가 없는 Cisco IOS XR 릴리스에서만 지원됩니다. 즉, SMU와 SP의 조합이 지 원되지 않습니다.
- SP는 약 8주마다 릴리스됩니다.
- 일부 Cisco IOS XR 릴리스에서는 SP를 사용할 수 없습니다.

이 예에서는 Cisco IOS XR 버전 4.3.2용으로 릴리스된 3개의 SP가 있습니다.

- ASR9K-PX 플랫폼용 Cisco IOS XR 4.3.2 서비스 팩 1(asr9k-px-4.3.2.sp-1.0.0.pie)
- ASR9K-PX 플랫폼용 Cisco IOS XR 4.3.2 서비스 팩 2(asr9k-px-4.3.2.sp2.pie)
- ASR9K-PX 플랫폼용 Cisco IOS XR 4.3.2 서비스 팩 3(asr9k-px-4.3.2.sp3.pie)

최신 SP 를 설치하려면 최신 SP 를 추가, 설치 및 커밋해야 합니다. 이 예에서는 SP1을 이미 실행하 는 라우터에 SP2가 추가됩니다. SP2가 작동하기 전에 SP1이 없어도 됩니다.

SP가 현재 시스템에서 실행 중인지 확인하려면 show install active summary 명령을 입력합니다.

RP/0/RSP0/CPU0:router(admin)#**show install active summary** Default Profile: SDRs: Owner Active Packages: disk0:asr9k-mini-px-4.3.2 disk0:asr9k-mgbl-px-4.3.2 disk0:asr9k-fpd-px-4.3.2 disk0:asr9k-k9sec-px-4.3.2 disk0:asr9k-mpls-px-4.3.2 disk0:asr9k-mcast-px-4.3.2 **disk0:asr9k-px-4.3.2.sp1-1.0.0** 그림과 같이 SP1은 이미 활성 상태입니다. 이제 FTP(File Transfer Protocol)를 통해 SP2를 추가할 수 있습니다.

RP/0/RSP0/CPU0:router(admin)#**install add ftp://root:root@10.0.0.1/ asr9k-px-4.3.2.sp2.pie** Install operation 41 '(admin) install add /ftp://root:\*\*\*@10.0.0.1/ asr9k-px-4.3.2.sp2.pie' started by user 'root' via CLI at 14:01:14 MST Wed Jun 11 2014. The install operation will continue asynchronously. RP/0/RSP0/CPU0:router(admin)#Info: The following package is now available to be activated:  $Tnfo:$ Info: disk0:asr9k-px-4.3.2.sp2-1.0.0 Info: Info: The package can be activated across the entire router. Info: Install operation 41 completed successfully at 14:05:03 MST Wed Jun 11 2014. 그런 다음 SP를 활성화할 수 있습니다.

참고: SP 활성화를 수행하려면 시스템을 다시 로드해야 합니다.

RP/0/RSP0/CPU0:router(admin)#**install activate disk0:asr9k-px-4.3.2.sp2-1.0.0** Install operation 44 '(admin) install activate disk0:asr9k-px-4.3.2.sp2-1.0.0' started by user 'root' via CLI at 14:15:47 MST Wed Jun 11 2014. Info: Info: This operation will reload the following nodes in parallel: Info: 0/RSP0/CPU0 (RP) (SDR: Owner) Info: 0/RSP1/CPU0 (RP) (SDR: Owner) Proceed with this install operation  $(y/n)$ ? [y] Info: Install Method: Parallel Reload The install operation will continue asynchronously.

### 라우터가 다시 온라인 상태가 되면 소프트웨어가 다시 로드되지 않도록 SP를 커밋합니다.

RP/0/RSP0/CPU0:router(admin)#**install commit** Wed Jun 11 14:48:45.887 MST Install operation 42 '(admin) install commit' started by user 'root' via CLI at 14:48:45 MST Wed Jun 11 2014. Install operation 42 completed successfully at 14:48:48 MST Wed Jun 11 2014. 다음과 같이 기존 SP를 비활성화하고 제거할 수 있습니다.

#### RP/0/RSP0/CPU0:router(admin)#**install deactivate disk0:asr9k-px-4.3.2.sp-1.0.0**

Install operation 43 '(admin) install deactivate disk0:asr9k-px-4.3.2.sp-1.0.0' started by user 'root' via CLI at 14:27:39 MST Wed Jun 11 2014. Info: Install Method: Parallel Process Restart The install operation will continue asynchronously.

RP/0/RSP0/CPU0:router(admin)#Info:The changes made to software configurations will not be persistent across system reloads. Use the Info: command '(admin) install commit' to make changes persistent. Info: Please verify that the system is consistent following the software change using the following Info: commands: Info: show system verify Info: install verify packages Install operation 43 completed successfully at 14:28:39 MST Wed Jun 11 2014.

RP/0/RSP0/CPU0:router(admin)#**install remove disk0:asr9k-px-4.3.2.sp-1.0.0** Wed Jun 11 14:48:57.599 MST Install operation 49 '(admin) install remove disk0:asr9k-px-4.3.2.sp-1.0.0' started by user 'root' via CLI at 14:48:57 MST Wed Jun 11 2014. Info: This operation will remove the following package: Info: disk0:asr9k-px-4.3.2.sp-1.0.0 Info: After this install remove the following install rollback points will no longer be reachable, as the Info: required packages will not be present: Info: 42, 44 Proceed with removing these packages? [confirm] The install operation will continue asynchronously.

RP/0/RSP0/CPU0:router(admin)#Install operation 49 completed successfully at 14:49:16 MST Wed Jun 11 2014. 변경 사항을 저장하기 위해 소프트웨어를 다시 커밋합니다.

RP/0/RSP0/CPU0:router(admin)#**install commit** Install operation 50 '(admin) install commit' started by user 'root' via CLI at 14:55:51 MST Wed Jun 11 2014. Install operation 50 completed successfully at 14:55:53 MST Wed Jun 11 2014.

## 새 SP가 설치되었습니다.

```
RP/0/RSP0/CPU0:router(admin)#show install active summary
Default Profile:
SDRs:
Owner
Active Packages:
disk0:asr9k-mini-px-4.3.2
disk0:asr9k-mgbl-px-4.3.2
disk0:asr9k-fpd-px-4.3.2
disk0:asr9k-k9sec-px-4.3.2
disk0:asr9k-mpls-px-4.3.2
disk0:asr9k-mcast-px-4.3.2
disk0:asr9k-px-4.3.2.sp2-1.0.0
```
# SMU 명명 규칙

SMU는 SMU 이진 파일과 관련 주의 사항이 포함된 관련 Readme 텍스트 파일로 구성됩니다. 예를 들면 다음과 같습니다.

- hfr-px-4.2.3 Cisco 버그 ID [CSCue43799](https://tools.cisco.com/bugsearch/bug/CSCue43799) .원형
- $\cdot$  hfr-px-4.2.3 Cisco 버그 ID [CSCue43799](https://tools.cisco.com/bugsearch/bug/CSCue43799) .txt
- hfr-p-4.2.3 Cisco 버그 ID [CSCue43799](https://tools.cisco.com/bugsearch/bug/CSCue43799) .원형
- $\cdot$  hfr-p-4.2.3 Cisco 버그 ID [CSCue43799](https://tools.cisco.com/bugsearch/bug/CSCue43799) .txt
- asr9k-px-4.3.0. Cisco 버그 ID [CSCue35562](https://tools.cisco.com/bugsearch/bug/CSCue35562) .원형
- asr9k-px-4.3.0. Cisco 버그 ID [CSCue35562](https://tools.cisco.com/bugsearch/bug/CSCue35562) .txt
- asr9k-p-4.2.0. Cisco 버그 ID [CSCus50217](https://tools.cisco.com/bugsearch/bug/CSCus50217) .원형
- asr9k-p-4.2.0. Cisco  $H\rightarrow$  ID [CSCus50217](https://tools.cisco.com/bugsearch/bug/CSCus50217) .txt
- asr9k-px-4.2.0. Cisco 버그 ID [CSCus50217](https://tools.cisco.com/bugsearch/bug/CSCus50217) .원형
- asr9k-px-4.2.0. Cisco  $H\Box$  ID [CSCus50217](https://tools.cisco.com/bugsearch/bug/CSCus50217) .txt

명명 규칙은 platform-type-release-DDTS ID-file 형식을 따릅니다.

- 플랫폼: hfr(CRS)c12k(12000)asr9k(ASR 9000)ncs6k(NCS 6000)ncs5k(NCS 5000)ncs5500(NCS 5500)xrv9k(XRv9000)
- 이미지 유형: ppx
- 릴리스: 예: 4.3.0
- DDT ID: Cisco 버그 ID [CSCxx12345](https://tools.cisco.com/bugsearch/bug/CSCxx12345), 예:
- 파일 형식: .원형.txt.tar

다음 사항에 유의하십시오.

- 4.0 이전 버전의 Cisco IOS XR 소프트웨어 릴리스에는 PX PIE/SMU 이미지 유형이 없습니다.
- 릴리스 4.0 이전의 SMU에는 이미지 유형이 포함되지 않습니다. 대신 SMU에는 SMU가 영향을 미치는 패키지가 포함됩니다.
- Cisco IOS XR 소프트웨어 릴리스 4.3.0 이상에서는 PX PIE 이미지 유형이 ASR9000 및 CRS 플랫폼의 유일한 옵션입니다. P 이미지는 더 이상 지원되지 않습니다. 이제 P 이미지는 PX와 통합됩니다. 일반적인 업그레이드 프로세스를 통해 PX로 마이그레이션됩니다.
- Cisco IOS XR 릴리스 4.0.0 이전의 복합 SMU는 comp-\*로 명명됩니다. 예: comp-hfr-● 3.9.3. Cisco 버그 ID [CSCtq84280](https://tools.cisco.com/bugsearch/bug/CSCtq84280)

# Cisco.com에서 SMU 다운로드

SMU는 Download Software Center와 File Exchange의 두 가지 주요 저장소에 있습니다.

# 소프트웨어 센터 다운로드

SMU는 Cisco [Download Software Center에](http://software.cisco.com/download/navigator.html)서 다운로드할 수 있습니다.

- 1. Download Software Center(소프트웨어 센터 다운로드)에서 라우터 플랫폼 유형으로 이동합 니다. 이 예에서는 Downloads Home > Products > Routers > Service Provider Edge Routers > Cisco ASR 9000 Series Aggregation Services Routers > Cisco ASR 9006 Router로 이동합 니다.
- 그림과 같이 IOS XR Software Maintenance Upgrades (SMU) 또는 IOS XR Software 2. Maintenance Upgrades (SMU) Bundles(IOS XR Software Maintenance Upgrades (SMU) 번 들)을 선택합니다.

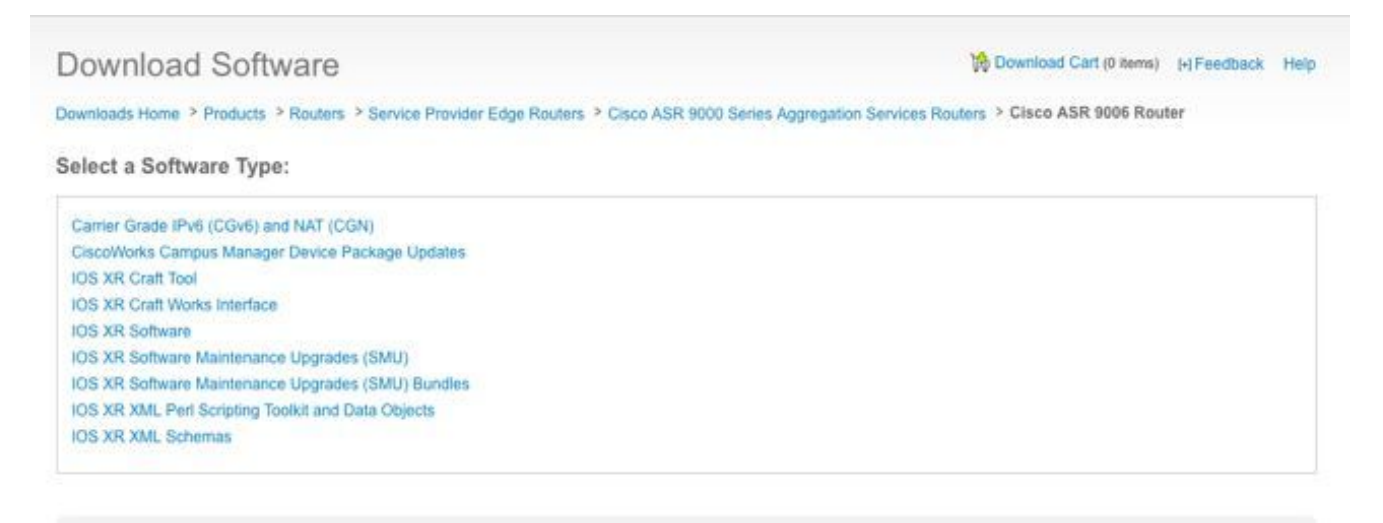

- 3. **IOS XR Software Maintenance Upgrades(SMU)를** 선택한 경우, SMU 섹션에서 Cisco IOS XR 버전에 해당하는 릴리스를 선택하고 필수, 권장 또는 선택 사항인 SMU를 다운로드합니다.
- SMU 섹션에는 tar 파일로 패키지되는 개별 필수, 권장 및 선택적 SMU가 포함되어 있습니다. 4. 개별 SMU의 tar 파일에는 SMU와 Readme 파일이 들어 있습니다.
- 5. tar 파일은 특수 tar 옵션을 사용하여 설치하거나 tar 파일의 압축을 풀고 개별 SMU를 설치할 수 있습니다.

### Download Software

Downloads Home > Products > Routers > Service Provider Edge Routers > Cisco ASR 9000 Series Aggregation Services Routers > Cisco ASR 9006 Router > IOS XR Software Maintenance Upgrades (SMU)-4.2.3

Cisco ASR 9006 Router

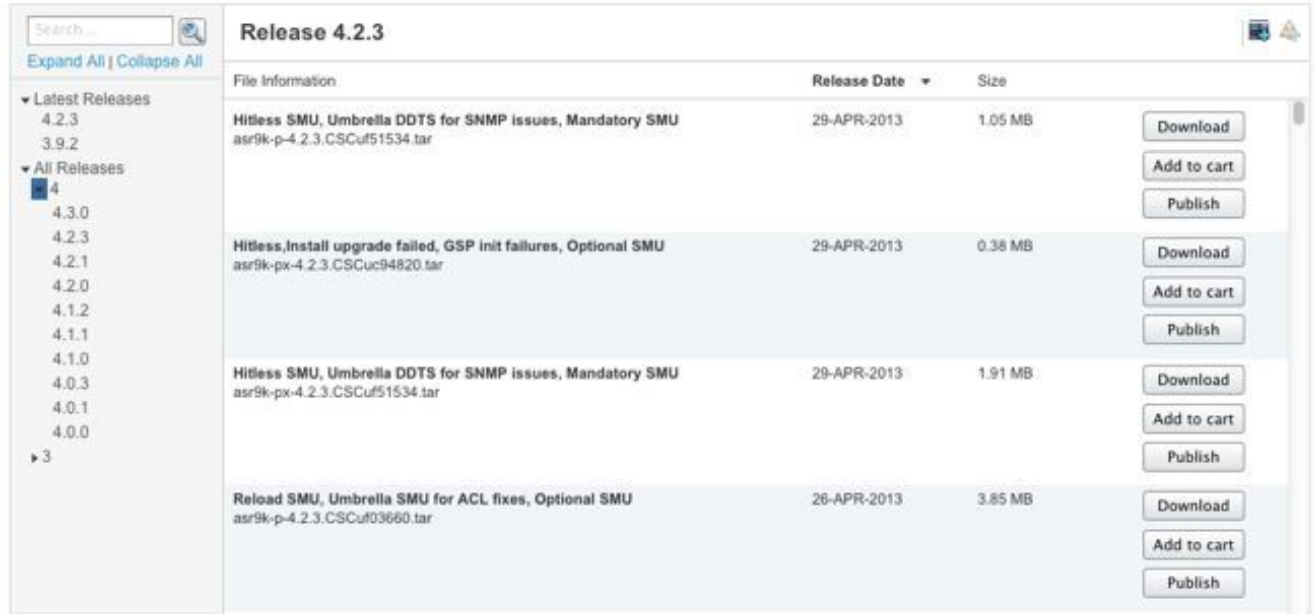

- IOS XR Software Maintenance Upgrades (SMU) Bundles(SMU 소프트웨어 유지 관리 업그레 6. 이드(SMU) 번들)를 선택한 경우, SMU Bundles(SMU 번들) 섹션에서는 특정 릴리스 및 플랫 폼에 대한 모든 권장 및 필수 SMU가 포함된 tarball 파일을 제공합니다. 각 tarball에는 모든 권 장 SMU 및 해당 Readme 파일이 포함되어 있습니다. SMU tarball은 릴리스 날짜가 있으며 다 른 권장 및 필수 SMU를 추가하여 주기적으로 업데이트됩니다.
- 권장 SMU 타볼은 특수 tar 옵션을 사용하므로 설치하거나 tar 파일의 압축을 풀고 각 개별 7.SMU를 설치할 수 있습니다.

Download Software

Download Cart (0 items) [-] Feedback Help

Downloads Home > Products > Routers > Service Provider Edge Routers > Cisco ASR 9000 Series Aggregation Services Routers > Cisco ASR 9006 Router > IOS XR Software Maintenance Upgrades (SMU) Bundles-4.2.3

Cisco ASR 9006 Router

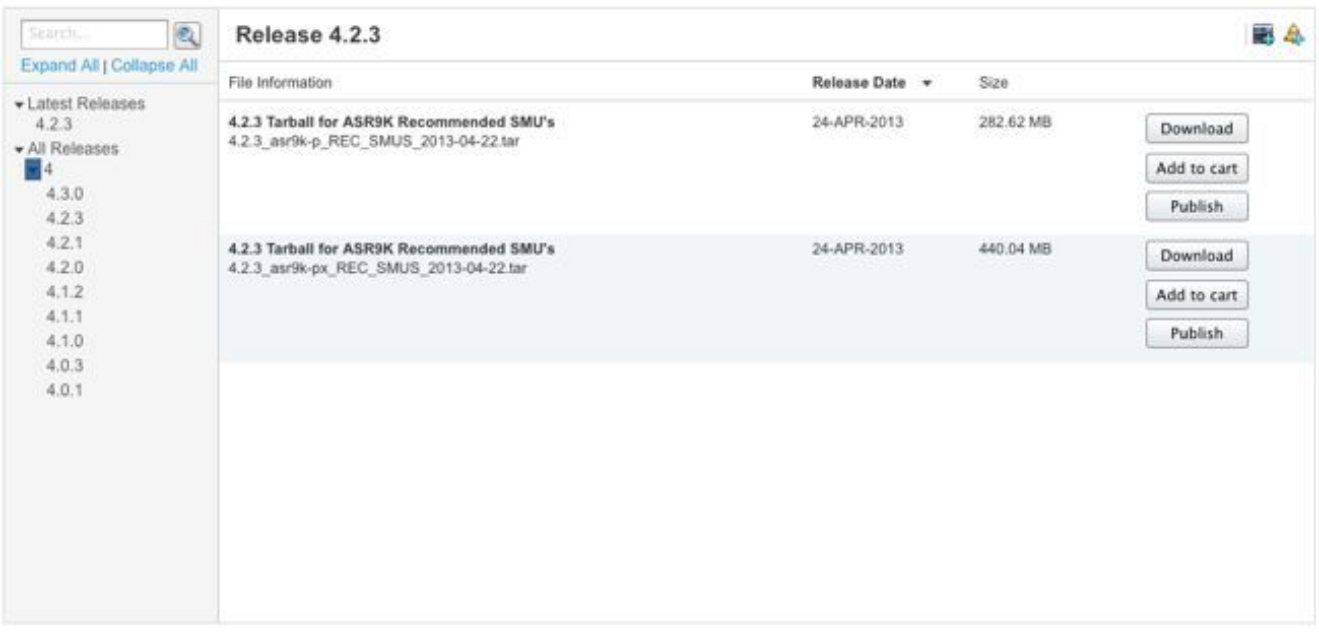

## 파일 교환

SMU는 Cisco [File Exchange](https://upload.cisco.com/cgi-bin/swc/fileexg/main.cgi?CONTYPES=IOS-XR)에서 다운로드할 수 있습니다.

선택적 SMU는 Cisco IOS XR [소프트웨어 릴리스](http://software.cisco.com/download/navigator.html) 4.2.3 이전에 Download Software Center에 게시 되지 않았습니다. 따라서 이러한 선택적 SMU는 [파일](https://upload.cisco.com/cgi-bin/swc/fileexg/main.cgi?CONTYPES=IOS-XR) 교환에서 다운로드하거나 TAC 엔지니어가 특 별한 액세스 권한을 가지고 게시해야 했습니다.

[파일](https://upload.cisco.com/cgi-bin/swc/fileexg/main.cgi?CONTYPES=IOS-XR) 교환의 [SMU에는](https://upload.cisco.com/cgi-bin/swc/fileexg/main.cgi?CONTYPES=IOS-XR) 특수 권한이 필요하며, 특정 SMU를 다운로드하려면 액세스를 요청해야 합 니다. 액세스[를](mailto:iosxr-file-exchange@cisco.com) 요청하려면 iosxr-file-exchange@cisco.com으로 이메일을 보내십시오. 제목란에 귀 하의 이름, 회사 및 문제를 포함하고 메시지 본문에 문제 세부 정보를 포함하십시오.

최신 소프트웨어 릴리스에 대한 선택적 SMU를 이제 [소프트웨어 다운로드 센터에](http://software.cisco.com/download/navigator.html)서 사용할 수 [있습](http://software.cisco.com/download/navigator.html) [니다](http://software.cisco.com/download/navigator.html). 대부분의 SMU에서는 [파일 교환](https://upload.cisco.com/cgi-bin/swc/fileexg/main.cgi?CONTYPES=IOS-XR)에 액세스할 필요가 없습니다.

# SMU 추가 정보 파일

각 SMU tar 파일에는 SMU(.pie) 및 Readme 파일이 들어 있습니다. SMU를 설치하기 전에 관련 Readme 파일을 검토하는 것이 좋습니다.

Readme 파일은 다음 정보를 제공합니다.

- SMU 활성화 또는 비활성화 중 콘솔 및 오류 메시지
- SMU 설치 영향
- 부작용 및 가능한 해결 방법
- SMU 주의 사항
- SMU가 영향을 미치는 패키지
- 사전 요구 사항
- 슈퍼시즈
- 다시 시작 유형
- SMU의 기본 이름

asr9k-px-4.2.3용 Readme 파일의 예입니다. Cisco 버그 ID [CSCud29892](https://tools.cisco.com/bugsearch/bug/CSCud29892) .pie.

```
# Last Modified Date: 12/05/12-16:39:33
################################################################################
#
# Readme for SMU pie asr9k-px-4.2.3.CSCud29892 .pie
#
# Copyright (c) 2012 by Cisco Systems, Inc.
# All rights reserved.
#
################################################################################
Date Generated: Tue Nov 27 12:43:29 PST 2012
Owner: bhuie
Name: CSCud29892.pieCSCud29892
On-the-Box Name: asr9k-px-4.2.3.CSCud29892-1.0.0
```
Compressed File Size: 265974 bytes Uncompressed File Size: 629867 bytes DDTS: [CSCud29892](https://tools.cisco.com/bugsearch/bug/CSCud29892) Description: bundle replay not processed for a subset of interfaces Pre-requisites: Supercedes: Incompatibility: Restart Type: dependent Cards: MD5: 98e87dc36997e10c9aea5e9e08ba5d13 \*\*\*\*\*\*\*\*\*\*\*\*\*\*\*\*\*\*\*\*\*\*\*\*\*\*\*\*\*\*\*\*\*\*\*\*\*\*\*\*\*\*\*\*\*\*\*\*\*\*\*\*\*\*\*\*\*\* CONSTITUENT SMU DETAILS: Name: asr9k-fwding-4.2.3.[CSCud29892](https://tools.cisco.com/bugsearch/bug/CSCud29892) Pre-requisites: Incompatibility: Restart Type: dependent Cards: MD5: 98e87dc36997e10c9aea5e9e08ba5d13 SMU Pie Contents: platforms/viking/features/ether\_infra@r42x/3 CSS Certificate: Version: 3 Serial Number: 61:0C:03:CE:00:00:00:00:00:11: Issuing Algorithm: MD5withRSA Issued By: CN = Code Signing Server Certificate Authority, O = Cisco, C = US Not Before: Dec 05, 2007 00:43:56 GMT Not After: Oct 17, 2015 01:51:47 GMT Subject Name: CN = Release code sign certificate SMU Pie Contents: platforms/viking/features/ether\_infra@r42x/4 SMU Install Questions: ---------------------- 1- Console/error messages during SMU activation/deactivation? Please specify the safe messages to ignore None 2- Is SMU activation/deactivation traffic impacting?  $N<sub>O</sub>$ 3- Are there any side effects to this SMU that require workaround? (for example AAA SMU requiring exit out of current session and reconnecting after install).

None

If so what?

None

# SMU 기준 및 정책

SMU 요청은 사례별로 평가됩니다. 이사 또는 승인된 지명자는 승인 권한을 갖습니다. 이러한 결정 은 비즈니스 타당성, 사용자 영향, 포인트 픽스의 엔지니어링 타당성을 기준으로 결정됩니다.

## 공식 생산 SMU 특성

공식 생산 SMU의 특징은 다음과 같습니다.

- 유지 보수 릴리스의 대안이 아닙니다.
- 패키지 버전에만 해당되며 모든 사용자를 대상으로 합니다.
- 버그 수정은 기본적으로 사용자별로 고유하지 않습니다.
- TAC에서 완벽하게 지원합니다.
- 새로운 픽스가 후속 유지 보수 릴리스에 통합됩니다.
- 담보손상에 대한 전문적인 검사가 있었지만 정비공고에 비해 범위가 제한적이다.

### SMU 평가 기준

다음 기준에 따라 새 프로덕션 SMU 요청을 수락할 수 있습니다.

- 사용자 중단을 유발하는 중요한 문제를 해결합니다.
- 라이브 네트워크 구축에 영향을 미치는 중요한 문제를 해결합니다.
- PSIRT 또는 Cisco에서 권장하는 필수 SMU입니다.
- 사용자에게 실행 가능한 운영 해결 방법은 없습니다.
- 특정 사용자에 대해 유지 관리 릴리스에 대한 일정을 실행할 수 없습니다.
- 청구 또는 모니터링(카운터, 네트워크 관리)과 같이 수익에 영향을 주는 문제를 해결합니다.

# SMU 요청 및 승인

사업부에서 사전에 생성하지 않는 SMU는 네트워크 관리자가 공식적으로 요청해야 합니다.

TAC 서비스 요청은 해결됨 상태의 버그 ID로 열어야 합니다.

TAC, 고급 서비스 및 사업부 구축 엔지니어가 SMU를 요청할 수 있습니다. 이 정보는 SMU를 요청 할 때 필요합니다.

- $\cdot$  H $\sqsupset$  ID(DDT)
- 플랫폼(ASR9K-P, ASR9K-PX, CRS-1, CRS-P, CRS-PX, XR12000)
- $\blacksquare$  릴리스
- $•$  요청 회사
- 서비스 요청 번호
- 세부 정보 또는 사유 입력
- 업그레이드 계획
- 기타 의견

SMU가 수락되면 SMU 팀은 빌드를 예약하고 예상 배송 날짜를 제공합니다. SMU가 거부되면 그 이

유가 문서화되고 요청자에게 결정 사항에 대해 알립니다.

### SMU 거부 시나리오

엔지니어링 또는 프로덕션 SMU에 대한 SMU 요청은 다음과 같은 경우에 수락할 수 없습니다.

- 그 문제는 미용 문제이다.
- 네트워크 재설계가 필요하지 않은 해결 방법이 있습니다.
- 제안된 해결책은 간단한 버그의 범위를 벗어나 있는 것으로, 하나의 특징으로 여겨진다.
- 해결책은 CLI(Command Line Interface) 변경입니다.
- SMU가 요청된 릴리스 또는 패키지 버전이 더 이상 지원되지 않습니다.
- ∙ 이 수정 사항은 동일한 주/부 Cisco IOS XR 릴리스 내의 후속 유지 관리 버전에 통합됩니다. SMU는 다음 유지 보수 릴리스 또는 후속 릴리스에서 구축 자격을 얻을 때까지 사전 대응적 수 리로 제공될 수 있습니다. 이는 사업부 경영진의 재량에 따라 수행됩니다.

# SMU 제공 일정

Cisco TAC에서 SMU가 제공될 것임을 공식적으로 확인했으면 SMU는 릴리스되거나 게시되기 전 에 다음 단계를 거쳐야 합니다.

- SMU 요청(예: TAC 엔지니어)
- 경영진 검토 후 SMU가 수락함. 배달 일정 설정
- 개발 엔지니어에게 할당된 SMU
- 개발 엔지니어가 수행한 SMU 단위 테스트
- SMU Dev 테스트는 BGP(Border Gateway Protocol) 또는 OSPF(Open Shortest Path First) 프 로토콜 레벨과 같은 구성 요소 레벨의 구성 요소 테스트 그룹에 의해 수행됩니다
- ASR9K, CRS 또는 XR12000 팀과 같은 플랫폼 팀에서 수행한 SMU 시스템 통합 테스트
- SMU가 Cisco.com 또는 File Exchange에 릴리스됨

SMU 제공 일정은 일반적으로 6주에서 8주 사이지만 다를 수 있습니다.

대부분의 지연은 SMU가 해결하는 특정 문제에 해당하기 때문에 시스템 통합 테스트 중에 발생합니 다. SMU는 다른 구성 요소에서 부수적인 장애가 발생하지 않도록 하기 위해 다차원 테스트 시나리 오에서도 테스트됩니다.

# SMU 대체 및 사전 요구 사항

### 슈퍼시즈

SMU가 해당 릴리스에 특화된 소프트웨어 제품군에 투입된다는 점을 이해하는 것이 중요합니다. 동 일한 구성 요소에 겹치는 두 개의 SMU가 있는 경우 두 SMU를 동시에 실행할 필요가 없습니다.

이 예는 수퍼시드의 개념을 보여줍니다.

SMU X는 OSPF의 LSA(링크 상태 광고) 플러딩 문제를 해결하며 새로운 OSPF 프로세스 및 라이브 러리를 포함합니다. SMU Y는 OSPF 프로세스의 충돌을 수정합니다. Y가 X 다음에 제공된 경우 Y에는 X 문제와 Y 문제에 대한 수정 사항이 포함됩니다. SMU Y는 라인업에 커밋된 상태에서 이미 X에서 변경 사항을 가져옵니다. Y를 실행하면 X에 대한 SMU가 더 이상 필요 없습니다. 대체된 SMU를 실행하는 경우 공간을 절약하기 위해 제거할 수 있지만 두 SMU가 모두 설치된 경우에는 문

제가 발생하지 않습니다.

OSPF에도 SMU Z가 있는 경우, SMU 라인업에 변경 사항이 커밋되지 않은 경우 Z는 Y의 변경 사항 을 포함할 수 없습니다. 따라서 Z를 로드할 때 Y에 의해 적용된 변경 사항을 부정합니다.

### 부분 대체

부분 대체 SMU는 전체가 아니라 겹치는 다른 SMU의 일부 구성 요소를 포함하는 SMU입니다.

부분 대체란 이전에 게시된 SMU의 일부 구성 요소가 새 SMU로 대체되지 않음을 의미합니다. 부분 대체라고 해서 반드시 필수 구성 요소 종속성이 있어야 하는 것은 아니며 코드 수정에 따라 달라집 니다.

이 예에서는 부분 수퍼시드의 개념을 보여 줍니다.

SMU X에는 OSPF의 변경 사항과 일부 라이브러리 변경 사항이 포함되어 있습니다. SMU Y는 Supercedes 예제와 같이 또 다른 OSPF 변경이지만 라이브러리 변경은 없습니다. SMU Y는 일부 구성 요소가 겹치기 때문에 X에 대해 부분적으로 우선합니다.

두 픽스를 모두 가져오려면 두 SMU를 모두 설치해야 합니다. SMU는 이 종속성을 포함하도록 빌드 됩니다. Y를 설치하는 동안 SMU는 X도 필요함을 나타냅니다.

### 사전 요구 사항

필수 구성 요소 SMU는 다른 SMU를 설치하기 위해 설치해야 하는 SMU입니다.

앞에서 언급한 예에서 Y는 SMU X라는 전제 조건을 갖습니다. 즉, Y를 실행하려면 X도 필요합니다.

일부 수정은 완전한 솔루션을 위해 이전에 게시한 SMU에 종속될 수 있습니다. 이는 복합 SMU가 만들어지고 그 뒤에 복합 SMU에 포함된 구성 요소 중 하나와 연결되는 수정에 대한 또 다른 SMU가 오는 시나리오에서도 마찬가지입니다.

따라서 새 SMU에 동일한 패키지 내의 개별 구성 요소에 대한 수정 사항이 포함되어 있고 이러한 구 성 요소 중 하나 이상을 포함하는 SMU가 있는 경우, 첫 번째 SMU가 새 SMU로 완전히 대체되지 않 습니다. 완전한 수정을 위해서는 기존 SMU와 새 SMU가 모두 필요합니다. 필수 구성 요소 SMU는 동시에 활성화하거나 새 SMU가 로드되기 전에 활성화해야 합니다.

### SMU 사전 요구 사항 및 대체 항목 추적

완전히 대체된 SMU는 혼동을 방지하기 위해 Cisco.com 및 파일 교환에서 제거됩니다.

SMU Readme 파일은 필수 구성 요소를 문서화하고 대체합니다.

Cisco Software Manager는 대체된 SMU와 필수 SMU를 식별하고 SMU 권장 사항 및 최적화된 SMU 목록을 제공하므로 SMU 관리에 도움이 됩니다. 자세한 내용은 [Cisco Software Manager 사용](http://www.cisco.com/en/US/docs/routers/asr9000/software/smu/csmuser.html) [설명서](http://www.cisco.com/en/US/docs/routers/asr9000/software/smu/csmuser.html)를 참조하십시오.

최신 Cisco IOS XR 소프트웨어 릴리스에서는 SMU가 활성화될 때 설치 작업 중 다른 SMU보다 우 선하는 메시지가 표시됩니다. 복합 SMU는 여러 구성 요소를 포함할 수 있습니다. 다른 SMU를 비 활성화하지 않고 다른 SMU로 대체된 SMU의 일부 구성 요소를 비활성화하거나 제거할 수 있습니 다.

### 이 출력은 어떤 SMU 패키지가 다른 활성 패키지로 대체되었으며 비활성화될 수 있는지를 식별하는 데 도움이 됩니다. 나열된 행 항목은 비활성화할 수 있지만 전체 복합 SMU는 비활성화할 수 없습니 다. 다른 활성 SMU에 의해 대체된 SMU 패키지를 활성 상태로 계속 작업하면 문제가 없습니다.

Info: After this install operation, some SMU package(s) will be superceded. User can deactivate and remove superceded SMU(s). Info: asr9k-fwding-4.2.3.CSCud39254-1.0.0 Info: asr9k-fwding-4.2.3.CSCuc84257-1.0.0 Info: asr9k-fwding-4.2.3.CSCud19188-1.0.0 Info: asr9k-cpp-4.2.3.CSCud19188-1.0.0 Info: asr9k-base-4.2.3.CSCud81064-1.0.0 Info: asr9k-base-4.2.3.CSCud54093-1.0.0 Info: asr9k-base-4.2.3.CSCud37351-1.0.0 Info: asr9k-base-4.2.3.CSCuc84257-1.0.0 Info: asr9k-os-mbi-4.2.3.CSCud37351-1.0.0 Info: asr9k-os-mbi-4.2.3.CSCuc84257-1.0.0 Info: asr9k-fwding-4.2.3.CSCud39254-1.0.0 Info: asr9k-fwding-4.2.3.CSCuc59492-1.0.0 Info: asr9k-fwding-4.2.3.CSCuc84257-1.0.0 Info: asr9k-fwding-4.2.3.CSCud19188-1.0.0 Info: asr9k-cpp-4.2.3.CSCud19188-1.0.0 Info: iosxr-routing-4.2.3.CSCud08809-1.0.0 Info: asr9k-base-4.2.3.CSCud81064-1.0.0 Info: asr9k-base-4.2.3.CSCud54093-1.0.0 Info: asr9k-base-4.2.3.CSCud37351-1.0.0 Info: asr9k-base-4.2.3.CSCuc84257-1.0.0 Info: asr9k-os-mbi-4.2.3.CSCud37351-1.0.0 Info: asr9k-os-mbi-4.2.3.CSCuc84257-1.0.0

Cisco IOS XR 소프트웨어 릴리스 4.3.0 이상에서는 다른 활성 SMU에서 완전히 대체되었으며 나중 에 비활성화하고 제거할 수 있는 SMU를 식별하기 위해 show install superceded admin 명령을 사 용합니다.

RP/0/RP0/CPU0:ASR9922(admin)#show install superceded Thu May 23 01:03:25.567 UTC There are no fully superceded SMUs.

# SMU 설치

SMU 활성화에는 세 가지 운영 단계가 필요합니다.

- 1. admin install add 명령을 사용하여 파일 시스템에 SMU를 추가합니다.
- 2. admin install activate 명령을 사용하여 시스템에서 SMU를 활성화합니다.
- 시스템이 새 SMU에서 예상대로 작동하는지 확인했으면 admin install commit 명령을 사용하 3. 여 재로드에서 설치를 지속적으로 수행합니다.

# 설치 추가 작업

파일 시스템에 SMU를 추가하려면 설치 추가 작업을 사용합니다. 설치 추가 작업은 모든 SMU 파일 을 파일 시스템에 추가하지만 SMU 구성 요소가 실행되거나 다시 로드되거나 프로세스가 다시 시작 되도록 하지는 않습니다.

여러 가지 방법으로 설치 추가 작업을 수행할 수 있습니다.

◆ admin 모드에서 install add 및 install activate 작업을 수행하거나 명령의 접두사를 admin 키워

드로 지정합니다.

- tar 형식 또는 권장 SMU 타볼에 있는 개별 SMU를 설치하고 추가하려면 tar 키워드를 사용합니 다.
- 먼저 SMU를 하드 디스크: 또는 다른 로컬 미디어에 복사한 다음 로컬 미디어에서 추가합니다.
- 라우터에서 연결할 수 있는 TFTP 또는 FTP 파일 서버에서 직접 파일 시스템에 SMU를 추가합 니다. 다음 사항에 유의하십시오. SMU 파일은 FTP 또는 TFTP 서버에서 사용할 수 있어야 하 며 FTP 또는 TFTP 작업에 대한 적절한 읽기 권한이 있어야 합니다.
	- FTP 또는 TFTP 서버의 파일이 tftpboot 디렉토리에 없으면 FTP 또는 TFTP 서버의 파일에 정규화된 경로를 추가합니다. 다음 예에서는 파일이 서버 tftp://10.0.0.1/asr9k-p-4.2.1의 tftpboot 디렉토리에 있었습니다. Cisco 버그 ID [CSCue28217](https://tools.cisco.com/bugsearch/bug/CSCue28217) .tar /tftpboot/smu에 있는 경 우 tftp://10.0.0.1/smu/asr9k-p-4.2.1 명령을 실행합니다. Cisco 버그 ID [CSCue28217](https://tools.cisco.com/bugsearch/bug/CSCue28217) .tar이 사용됩니다.

### 설치 추가 작업 예 - TFTP 및 tar 파일

```
RP/0/RSP0/CPU0:ASR9001(admin)#install add tar
tftp://10.0.0.1/asr9k-p-4.2.1.CSCue28217 .tar
Tue May 7 00:43:59.610 UTC
Install operation 81 '(admin) install add tar
/tftp://10.0.0.1/asr9k-p-4.2.1.CSCue28217 .tar' started by user 'root'
via CLI at 00:43:59 UTC Tue
May 07 2013.
Info: The following files were extracted from the tar file
CSCue28217 .tar' and will be added to the
entire router:
Tnfo:Info: asr9k-p-4.2.1.CSCue28217 .pie
Info: asr9k-p-4.2.1.CSCue28217 .txt (skipped - not a pie)
Tnfo:The install operation will continue asynchronously.
RP/0/RSP0/CPU0:ASR9001(admin)#Info: The following package is now available
to be activated:
TnforInfo: disk0:asr9k-p-4.2.1.CSCue28217-1.0.0
Info:
Info: The package can be activated across the entire router.
TnforInstall operation 81 completed successfully at 00:44:41 UTC Tue May 07 2013.
```
### 설치 추가 작업 예 - 하드 디스크: 및 tar 파일

SMU는 먼저 하드 디스크 또는 다른 로컬 미디어에 복사한 다음 해당 로컬 미디어에서 추가할 수 있 습니다.

RP/0/RSP0/CPU0:ASR9001#copy tftp://10.0.0.1/asr9k-p-4.2.1[.CSCue28217](https://tools.cisco.com/bugsearch/bug/CSCue28217) .tar harddisk: Wed May 8 04:55:37.646 UTC Destination filename [/harddisk:/asr9k-p-4.2.1.[CSCue28217](https://tools.cisco.com/bugsearch/bug/CSCue28217) .tar]? Accessing tftp://10.0.0.1/asr9k-p-4.2.1.[CSCue28217](https://tools.cisco.com/bugsearch/bug/CSCue28217) .tar CCCCCCCCCCCCCCCCCCCCCCCCCCCCCCCCCCCCCCCCCC 686080 bytes copied in 1 sec ( 581916)bytes/sec

RP/0/RSP0/CPU0:ASR9001#admin Tue May 7 05:15:05.018 UTC

harddisk:asr9k-p-4.2.1[.CSCue28217](https://tools.cisco.com/bugsearch/bug/CSCue28217) .tar Tue May 7 00:53:59.507 UTC Install operation 87 '(admin) install add tar /harddisk:asr9k-p-4.2.1.[CSCue28217](https://tools.cisco.com/bugsearch/bug/CSCue28217) .tar' started by user 'root' via CLI at 00:53:59 UTC Tue May 07 2013. Info: The following files were extracted from the tar file '/harddisk:asr9k-p-4.2.1[.CSCue28217](https://tools.cisco.com/bugsearch/bug/CSCue28217) .tar' and will be added to the entire router:  $Infor$ Info: asr9k-p-4.2.1[.CSCue28217](https://tools.cisco.com/bugsearch/bug/CSCue28217) .pie Info: asr9k-p-4.2.1[.CSCue28217](https://tools.cisco.com/bugsearch/bug/CSCue28217) .txt (skipped - not a pie)  $Infor$ The install operation will continue asynchronously. RP/0/RSP0/CPU0:ASR9001(admin)#Info: The following package is now available to be activated: Info: Info: disk0:asr9k-p-4.2.1.CSCue28217-1.0.0  $Info:$ Info: The package can be activated across the entire router.  $Tnfo:$ Install operation 87 completed successfully at 00:54:40 UTC Tue May 07 2013.

#### 설치 추가 작업 예 - 권장 tarball 및 TFTP

RP/0/RSP0/CPU0:ASR9001(admin)#install add tar tftp://10.0.0.1/4.2.1\_asr9k-p\_REC\_SMUS\_2013-03-23.tar Tue May 14 00:47:23.650 UTC Install logs: Install operation 131 '(admin) install add tar /tftp://10.0.0.1/4.2.1\_asr9k-p\_REC\_SMUS\_2013-03-23.tar' started by user 'root' via CLI at 00:47:24 UTC Tue May 14 2013. Info: The following files were extracted from the tar file  $'$ /tftp://10.0.0.1/4.2.1 asr9k-p\_REC\_SMUS\_2013-03-23.tar' and will be Info: added to the entire router:  $Tnfo:$  Info: asr9k-p-4.2.1[.CSCtr86240](https://tools.cisco.com/bugsearch/bug/CSCtr86240) .pie Info: asr9k-p-4.2.1[.CSCtr86240](https://tools.cisco.com/bugsearch/bug/CSCtr86240) .txt (skipped - not a pie) Info: asr9k-p-4.2.1[.CSCty18600](https://tools.cisco.com/bugsearch/bug/CSCty18600) .pie Info: asr9k-p-4.2.1[.CSCty18600](https://tools.cisco.com/bugsearch/bug/CSCty18600) .txt (skipped - not a pie) Info: asr9k-p-4.2.1[.CSCty83866](https://tools.cisco.com/bugsearch/bug/CSCty83866) .pie Info: asr9k-p-4.2.1[.CSCty83866](https://tools.cisco.com/bugsearch/bug/CSCty83866) .txt (skipped - not a pie) Info: asr9k-p-4.2.1[.CSCty84643](https://tools.cisco.com/bugsearch/bug/CSCty84643) .pie Info: asr9k-p-4.2.1[.CSCty84643](https://tools.cisco.com/bugsearch/bug/CSCty84643) .txt (skipped - not a pie) Info: asr9k-p-4.2.1[.CSCty99591](https://tools.cisco.com/bugsearch/bug/CSCty99591) .pie Info: asr9k-p-4.2.1[.CSCty99591](https://tools.cisco.com/bugsearch/bug/CSCty99591) .txt (skipped - not a pie) Info: asr9k-p-4.2.1[.CSCtz24398](https://tools.cisco.com/bugsearch/bug/CSCtz24398) .pie Info: asr9k-p-4.2.1[.CSCtz24398](https://tools.cisco.com/bugsearch/bug/CSCtz24398) .txt (skipped - not a pie) Info: asr9k-p-4.2.1[.CSCtz62914](https://tools.cisco.com/bugsearch/bug/CSCtz62914) .pie Info: asr9k-p-4.2.1[.CSCtz62914](https://tools.cisco.com/bugsearch/bug/CSCtz62914) .txt (skipped - not a pie) Info: asr9k-p-4.2.1[.CSCtz63248](https://tools.cisco.com/bugsearch/bug/CSCtz63248) .pie Info: asr9k-p-4.2.1[.CSCtz63248](https://tools.cisco.com/bugsearch/bug/CSCtz63248) .txt (skipped - not a pie) Info: asr9k-p-4.2.1[.CSCtz82638](https://tools.cisco.com/bugsearch/bug/CSCtz82638) .pie Info: asr9k-p-4.2.1[.CSCtz82638](https://tools.cisco.com/bugsearch/bug/CSCtz82638) .txt (skipped - not a pie) Info: asr9k-p-4.2.1[.CSCua04907](https://tools.cisco.com/bugsearch/bug/CSCua04907) .pie Info: asr9k-p-4.2.1[.CSCua04907](https://tools.cisco.com/bugsearch/bug/CSCua04907) .txt (skipped - not a pie) Info: asr9k-p-4.2.1[.CSCua14945](https://tools.cisco.com/bugsearch/bug/CSCua14945) .pie Info: asr9k-p-4.2.1[.CSCua14945](https://tools.cisco.com/bugsearch/bug/CSCua14945) .txt (skipped - not a pie) Info: asr9k-p-4.2.1[.CSCua16764](https://tools.cisco.com/bugsearch/bug/CSCua16764) .pie Info: asr9k-p-4.2.1[.CSCua16764](https://tools.cisco.com/bugsearch/bug/CSCua16764) .txt (skipped - not a pie) Info: asr9k-p-4.2.1[.CSCua25130](https://tools.cisco.com/bugsearch/bug/CSCua25130) .pie Info: asr9k-p-4.2.1[.CSCua25130](https://tools.cisco.com/bugsearch/bug/CSCua25130) .txt (skipped - not a pie)

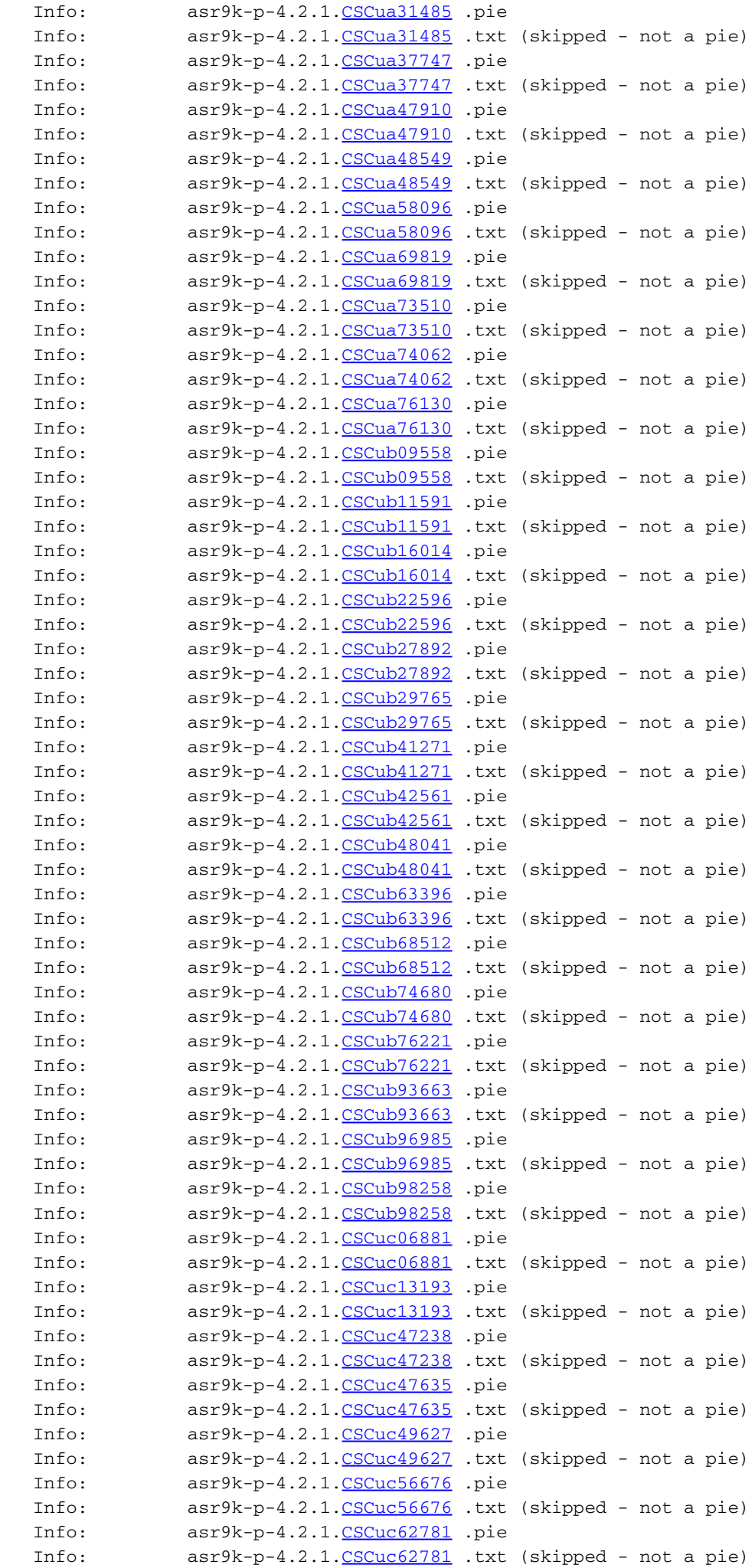

 Info: asr9k-p-4.2.1[.CSCuc74345](https://tools.cisco.com/bugsearch/bug/CSCuc74345) .pie Info: asr9k-p-4.2.1[.CSCuc74345](https://tools.cisco.com/bugsearch/bug/CSCuc74345) .txt (skipped - not a pie) Info: asr9k-p-4.2.1[.CSCuc78780](https://tools.cisco.com/bugsearch/bug/CSCuc78780) .pie Info: asr9k-p-4.2.1[.CSCuc78780](https://tools.cisco.com/bugsearch/bug/CSCuc78780) .txt (skipped - not a pie) Info: asr9k-p-4.2.1[.CSCuc95853](https://tools.cisco.com/bugsearch/bug/CSCuc95853) .pie Info: asr9k-p-4.2.1[.CSCuc95853](https://tools.cisco.com/bugsearch/bug/CSCuc95853) .txt (skipped - not a pie) Info: asr9k-p-4.2.1. CSCud16267 .pie Info: asr9k-p-4.2.1[.CSCud16267](https://tools.cisco.com/bugsearch/bug/CSCud16267) .txt (skipped - not a pie) Info: asr9k-p-4.2.1[.CSCud21216](https://tools.cisco.com/bugsearch/bug/CSCud21216) .pie Info: asr9k-p-4.2.1[.CSCud21216](https://tools.cisco.com/bugsearch/bug/CSCud21216) .txt (skipped - not a pie) Info: asr9k-p-4.2.1[.CSCud39827](https://tools.cisco.com/bugsearch/bug/CSCud39827) .pie Info: asr9k-p-4.2.1[.CSCud39827](https://tools.cisco.com/bugsearch/bug/CSCud39827) .txt (skipped - not a pie) Info: asr9k-p-4.2.1[.CSCud59391](https://tools.cisco.com/bugsearch/bug/CSCud59391) .pie Info: asr9k-p-4.2.1[.CSCud59391](https://tools.cisco.com/bugsearch/bug/CSCud59391) .txt (skipped - not a pie) Info: Warning: Skipped adding the following package as it was already present: Warning: disk0:asr9k-p-4.2.1.CSCua76130-1.0.0 Warning: Please check: Warning: - the set of active packages using '(admin) show install active'. Warning: - the set of inactive packages using '(admin) show install inactive'. Info: The following packages are now available to be activated:  $Inf_0:$  Info: disk0:asr9k-p-4.2.1.CSCtr86240-1.0.0 Info: disk0:asr9k-p-4.2.1.CSCty18600-1.0.0 Info: disk0:asr9k-p-4.2.1.CSCty83866-1.0.0 Info: disk0:asr9k-p-4.2.1.CSCty84643-1.0.0 Info: disk0:asr9k-p-4.2.1.CSCty99591-1.0.0 Info: disk0:asr9k-p-4.2.1.CSCtz24398-1.0.0 Info: disk0:asr9k-p-4.2.1.CSCtz62914-1.0.0 Info: disk0:asr9k-p-4.2.1.CSCtz63248-1.0.0 Info: disk0:asr9k-p-4.2.1.CSCtz82638-1.0.0 Info: disk0:asr9k-p-4.2.1.CSCua04907-1.0.0 Info: disk0:asr9k-p-4.2.1.CSCua14945-1.0.0 Info: disk0:asr9k-p-4.2.1.CSCua16764-1.0.0 Info: disk0:asr9k-p-4.2.1.CSCua25130-1.0.0 Info: disk0:asr9k-p-4.2.1.CSCua31485-1.0.0 Info: disk0:asr9k-p-4.2.1.CSCua37747-1.0.0 Info: disk0:asr9k-p-4.2.1.CSCua47910-1.0.0 Info: disk0:asr9k-p-4.2.1.CSCua48549-1.0.0 Info: disk0:asr9k-p-4.2.1.CSCua58096-1.0.0 Info: disk0:asr9k-p-4.2.1.CSCua69819-1.0.0 Info: disk0:asr9k-p-4.2.1.CSCua73510-1.0.0 Info: disk0:asr9k-p-4.2.1.CSCua74062-1.0.0 Info: disk0:asr9k-p-4.2.1.CSCua76130-1.0.0 Info: disk0:asr9k-p-4.2.1.CSCub09558-1.0.0 Info: disk0:asr9k-p-4.2.1.CSCub11591-1.0.0 Info: disk0:asr9k-p-4.2.1.CSCub16014-1.0.0 Info: disk0:asr9k-p-4.2.1.CSCub22596-1.0.0 Info: disk0:asr9k-p-4.2.1.CSCub27892-1.0.0 Info: disk0:asr9k-p-4.2.1.CSCub29765-1.0.0 Info: disk0:asr9k-p-4.2.1.CSCub41271-1.0.0 Info: disk0:asr9k-p-4.2.1.CSCub42561-1.0.0 Info: disk0:asr9k-p-4.2.1.CSCub48041-1.0.0 Info: disk0:asr9k-p-4.2.1.CSCub63396-1.0.0 Info: disk0:asr9k-p-4.2.1.CSCub68512-1.0.0 Info: disk0:asr9k-p-4.2.1.CSCub74680-1.0.0 Info: disk0:asr9k-p-4.2.1.CSCub76221-1.0.0 Info: disk0:asr9k-p-4.2.1.CSCub93663-1.0.0 Info: disk0:asr9k-p-4.2.1.CSCub96985-1.0.0 Info: disk0:asr9k-p-4.2.1.CSCub98258-1.0.0 Info: disk0:asr9k-p-4.2.1.CSCuc06881-1.0.0 Info: disk0:asr9k-p-4.2.1.CSCuc13193-1.0.0 Info: disk0:asr9k-p-4.2.1.CSCuc47238-1.0.0

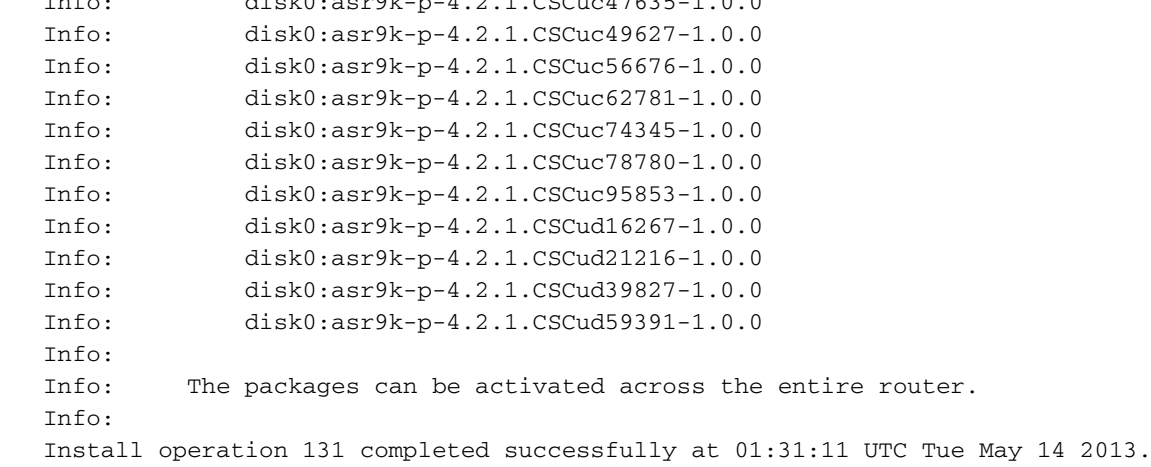

Info: disk0:asr9k-p-4.2.1.CSCuc47635-1.0.0

FTP 서버에서 설치 추가를 수행하려면 FTP 사용자 이름과 비밀번호를 지정해야 합니다.

FTP 사용자 이름 및 비밀번호는 ftp client username 및 ftp client password 컨피그레이션 명령으로

구성되거나 install add 명령에서 인라인으로 지정될 수 있습니다.

RP/0/RSP0/CPU0:ASR9001#config Tue May 14 21:27:50.489 UTC RP/0/RSP0/CPU0:ASR9001(config)#ftp client username ftpuser RP/0/RSP0/CPU0:ASR9001(config)#ftp client password ftppassword RP/0/RSP0/CPU0:ASR9001(config)#commit RP/0/RSP0/CPU0:ASR9001(config)#

### 설치 추가 작업 - 소스 옵션 예

설치 추가 작업 예 - FTP 및 tar 파일

SMU의 소스 위치를 지정하려면 source 키워드 옵션을 사용합니다. 공백이 있는 SMU 목록을 함께 문자열로 묶으면 한 번의 작업으로 여러 SMU를 추가할 수 있으므로 source 키워드를 사용하면 긴 목록을 추가할 때 각 SMU의 위치를 지정할 필요가 없습니다.

 RP/0/RSP0/CPU0:ASR9001(admin)#install add source tftp://10.0.0.1 4.2.1\_asr9k-p\_REC\_SMUS\_2013-03-23.tar Tue May 14 04:27:50.708 UTC Install operation 134 '(admin) install add source /tftp://10.0.0.1/4.2.1\_asr9k-p\_REC\_SMUS\_2013-03-23.tar' started by user 'root' via CLI at 04:27:51 UTC Tue May 14 2013. Warning: The following file has the suffix '.tar' and will be treated as a tar file: Warning: /tftp://10.0.0.1/4.2.1\_asr9k-p\_REC\_SMUS\_2013-03-23.tar Warning: If a file should not be treated as tar file: Warning: - change the file extension. Warning: To stop this message being displayed: Warning: - use the tar keyword to explicitly specify a tar file.

### 설치 추가 작업 예 - 권장 SMU 번들에서 사용자 지정 tarball

개별 SMU의 사용자 지정 tarball 파일을 만들고 추가할 수 있습니다. 모든 SMU PIE 파일을 복사하 여 서버의 디렉토리에 추가한 다음 tar -cvf 명령을 사용하여 추가 및 활성화할 SMU의 사용자 지정 SMU 타볼을 생성합니다.

이 예에서는 디렉토리에 있는 모든 SMU를 tarball에 추가하기 위해 와일드카드를 사용합니다. 또는 각 SMU를 명령줄에 개별적으로 지정할 수도 있습니다.

```
server:/tftpboot/4.2.3/custom$ ls
CSCub22596.CSCuc59492 .pie
asr9k-p-4.2.3.CSCud19188 .pie asr9k-p-4.2.3.CSCud41972 .pie
asr9k-p-4.2.3.CSCud98419 .pie asr9k-p-4.2.3.CSCub30046 .pie
asr9k-p-4.2.3.CSCuc84257 .pie asr9k-p-4.2.3.CSCud29892 .pie
asr9k-p-4.2.3.CSCud54093 .pie asr9k-p-4.2.3.CSCue21593 .pie
asr9k-p-4.2.3.CSCub74517 .pie asr9k-p-4.2.3.CSCud07536 .pie
asr9k-p-4.2.3.CSCud37351 .pie asr9k-p-4.2.3.CSCud81064 .pie
asr9k-p-4.2.3.CSCub96985 .pie asr9k-p-4.2.3.CSCud08809 .pie
asr9k-p-4.2.3.CSCud39254 .pie asr9k-p-4.2.3.CSCud91167 .pie
```
server:/tftpboot/4.2.3/custom\$ tar -cvf custom-tarball /tftpboot/4.2.3/custom/\*

```
tar: Removing leading `/' from member names
/tftpboot/4.2.3/custom/asr9k-p-4.2.3.CSCub22596 .pie
/tftpboot/4.2.3/custom/asr9k-p-4.2.3.CSCub30046 .pie
/tftpboot/4.2.3/custom/asr9k-p-4.2.3.CSCub74517 .pie
/tftpboot/4.2.3/custom/asr9k-p-4.2.3.CSCub96985 .pie
/tftpboot/4.2.3/custom/asr9k-p-4.2.3.CSCuc59492 .pie
CSCuc84257 .pie
/tftpboot/4.2.3/custom/asr9k-p-4.2.3.CSCud07536 .pie
/tftpboot/4.2.3/custom/asr9k-p-4.2.3.CSCud08809 .pie
/tftpboot/4.2.3/custom/asr9k-p-4.2.3.CSCud19188 .pie
CSCud29892.pie
/tftpboot/4.2.3/custom/asr9k-p-4.2.3.CSCud37351 .pie
/tftpboot/4.2.3/custom/asr9k-p-4.2.3.CSCud39254 .pie
/tftpboot/4.2.3/custom/asr9k-p-4.2.3.CSCud41972 .pie
/tftpboot/4.2.3/custom/asr9k-p-4.2.3.CSCud54093 .pie
/tftpboot/4.2.3/custom/asr9k-p-4.2.3.CSCud81064 .pie
/tftpboot/4.2.3/custom/asr9k-p-4.2.3.CSCud91167 .pie
/tftpboot/4.2.3/custom/asr9k-p-4.2.3.CSCud98419 .pie
/tftpboot/4.2.3/custom/asr9k-p-4.2.3.CSCue21593 .pie
```
server:/tftpboot/4.2.3/custom\$ ls -al

total 313292

```
drwxr-xr-x 2 lab ftp-users 4096 May 14 17:36 .
drwxr-xr-x 3 lab ftp-users 4096 May 14 16:54 ..
CSCub22596 .pie
-rw-r--r-- 1 lab ftp-users 483524 May 14 16:57 asr9k-p-4.2.3.CSCub30046 .pie
CSCub74517 .pie
-rw-r--r-- 1 lab ftp-users 362904 May 14 17:00 asr9k-p-4.2.3.CSCub96985 .pie
CSCuc59492 .pie
-rw-r--r-- 1 lab ftp-users 45890057 May 14 17:00 asr9k-p-4.2.3.CSCuc84257 .pie
-rw-r--r-- 1 lab ftp-users 569283 May 14 17:00 asr9k-p-4.2.3.CSCud07536 .pie
-rw-r--r-- 1 lab ftp-users 3633740 May 14 17:03 asr9k-p-4.2.3.CSCud08809 .pie
CSCud19188 .pie
-rw-r--r-- 1 lab ftp-users 227715 May 14 17:00 asr9k-p-4.2.3.CSCud29892 .pie
-rw-r--r-- 1 lab ftp-users 52518619 May 14 16:57 asr9k-p-4.2.3.CSCud37351 .pie
CSCud39254 .pie
-rw-r--r-- 1 lab ftp-users 311392 May 14 17:00 asr9k-p-4.2.3.CSCud41972 .pie
-rw-r--r-- 1 lab ftp-users 40910815 May 14 17:00 asr9k-p-4.2.3.CSCud54093 .pie
-rw-r-r-1 lab ftp-users 398744 May 14 17:05 CSCud81064} .pie
CSCud91167 .pie
CSCud98419 .pie
-rw-r--r--CSCue21593 .pie
-rw-r--r-- 1 lab ftp-users 160204800 May 14 17:36 custom-tarball
```
RP/0/RSP0/CPU0:ASR9006(admin)#install add tar tftp://10.0.0.1/4.2.3/custom/custom-tarball Tue May 14 17:50:51.535 EDT Install operation 86 '(admin) install add tar /tftp://10.0.0.1/4.2.3/custom/custom-tarball'

```
started by user 'root' via CLI at 17:50:51 EDT Tue May 14 2013.
Info: The following files were extracted from the tar file
'/tftp://10.0.0.1/4.2.3/custom/custom-tarball' and will be added
to the entire router:
InforInfo: asr9k-p-4.2.3.CSCub22596 .pie
Info: asr9k-p-4.2.3.CSCub30046 .pie
Info: asr9k-p-4.2.3.CSCub74517 .pie
Info: asr9k-p-4.2.3.CSCub96985 .pie
Info: asr9k-p-4.2.3.CSCuc59492 .pie
Info: asr9k-p-4.2.3.CSCuc84257 .pie
Info: asr9k-p-4.2.3.CSCud07536 .pie
Info: asr9k-p-4.2.3.CSCud08809 .pie
Info: asr9k-p-4.2.3.CSCud19188 .pie
Info: asr9k-p-4.2.3.CSCud29892 .pie
Info: asr9k-p-4.2.3.CSCud37351 .pie
Info: asr9k-p-4.2.3. CSCud39254 .pie
Info: asr9k-p-4.2.3.CSCud41972 .pie
Info: asr9k-p-4.2.3.CSCud54093 .pie
Info: asr9k-p-4.2.3.CSCud81064 .pie
Info: asr9k-p-4.2.3.CSCud91167 .pie
Info: asr9k-p-4.2.3.CSCud98419 .pie
Info: asr9k-p-4.2.3.CSCue21593 .pie
Tnfo:The install operation will continue asynchronously.
Info: The following packages are now available to be activated:
InforInfo: disk0:asr9k-p-4.2.3.CSCub22596-1.0.0
Info: disk0:asr9k-p-4.2.3.CSCub30046-1.0.0
Info: disk0:asr9k-p-4.2.3.CSCub74517-1.0.0
Info: disk0:asr9k-p-4.2.3.CSCub96985-1.0.0
Info: disk0:asr9k-p-4.2.3.CSCuc59492-1.0.0
Info: disk0:asr9k-p-4.2.3.CSCuc84257-1.0.0
Info: disk0:asr9k-p-4.2.3.CSCud07536-1.0.0
Info: disk0:asr9k-p-4.2.3.CSCud08809-1.0.0
Info: disk0:asr9k-p-4.2.3.CSCud19188-1.0.0
Info: disk0:asr9k-p-4.2.3.CSCud29892-1.0.0
Info: disk0:asr9k-p-4.2.3.CSCud37351-1.0.0
Info: disk0:asr9k-p-4.2.3.CSCud39254-1.0.0
Info: disk0:asr9k-p-4.2.3.CSCud41972-1.0.0
Info: disk0:asr9k-p-4.2.3.CSCud54093-1.0.0
Info: disk0:asr9k-p-4.2.3.CSCud81064-1.0.0
Info: disk0:asr9k-p-4.2.3.CSCud91167-1.0.0
Info: disk0:asr9k-p-4.2.3.CSCud98419-1.0.0
Info: disk0:asr9k-p-4.2.3.CSCue21593-1.0.0
Info:
Info: The packages can be activated across the entire router.
Tnfo:Install operation 86 completed successfully at 18:03:07 EDT Tue May 14 2013.
RP/0/RSP0/CPU0:ASR9006(admin)#install activate id 86
Tue May 14 18:28:09.078 EDT
Install operation 88 '(admin) install activate id 86' started by user 'root'
via CLI at 18:28:09 EDT Tue May 14 2013.
Info: This operation will activate the following packages:
Info: disk0:asr9k-p-4.2.3.CSCue21593-1.0.0
Info: disk0:asr9k-p-4.2.3.CSCud98419-1.0.0
Info: disk0:asr9k-p-4.2.3.CSCud91167-1.0.0
Info: disk0:asr9k-p-4.2.3.CSCud81064-1.0.0
Info: disk0:asr9k-p-4.2.3.CSCud54093-1.0.0
Info: disk0:asr9k-p-4.2.3.CSCud41972-1.0.0
Info: disk0:asr9k-p-4.2.3.CSCud39254-1.0.0
Info: disk0:asr9k-p-4.2.3.CSCud37351-1.0.0
```
Info: disk0:asr9k-p-4.2.3.CSCud29892-1.0.0 Info: disk0:asr9k-p-4.2.3.CSCud19188-1.0.0 Info: disk0:asr9k-p-4.2.3.CSCud08809-1.0.0 Info: disk0:asr9k-p-4.2.3.CSCud07536-1.0.0 Info: disk0:asr9k-p-4.2.3.CSCuc84257-1.0.0 Info: disk0:asr9k-p-4.2.3.CSCuc59492-1.0.0 Info: disk0:asr9k-p-4.2.3.CSCub96985-1.0.0 Info: disk0:asr9k-p-4.2.3.CSCub74517-1.0.0 Info: disk0:asr9k-p-4.2.3.CSCub30046-1.0.0 Info: disk0:asr9k-p-4.2.3.CSCub22596-1.0.0 Info: After this install operation, some SMU package(s) will be superceded. User can deactivate and remove superceded SMU(s). Info: asr9k-fwding-4.2.3.CSCud39254-1.0.0 Info: asr9k-fwding-4.2.3.CSCuc84257-1.0.0 Info: asr9k-fwding-4.2.3.CSCud19188-1.0.0 Info: asr9k-cpp-4.2.3.CSCud19188-1.0.0 Info: asr9k-base-4.2.3.CSCud81064-1.0.0 Info: asr9k-base-4.2.3.CSCud54093-1.0.0 Info: asr9k-base-4.2.3.CSCud37351-1.0.0 Info: asr9k-base-4.2.3.CSCuc84257-1.0.0 Info: asr9k-os-mbi-4.2.3.CSCud37351-1.0.0 Info: asr9k-os-mbi-4.2.3.CSCuc84257-1.0.0 Info: After this install operation, some SMU package(s) will be superceded. User can deactivate and remove superceded SMU(s). Info: asr9k-fwding-4.2.3.CSCud39254-1.0.0 Info: asr9k-fwding-4.2.3.CSCuc59492-1.0.0 Info: asr9k-fwding-4.2.3.CSCuc84257-1.0.0 Info: asr9k-fwding-4.2.3.CSCud19188-1.0.0 Info: asr9k-cpp-4.2.3.CSCud19188-1.0.0 Info: iosxr-routing-4.2.3.CSCud08809-1.0.0 Info: asr9k-base-4.2.3.CSCud81064-1.0.0 Info: asr9k-base-4.2.3.CSCud54093-1.0.0 Info: asr9k-base-4.2.3.CSCud37351-1.0.0 Info: asr9k-base-4.2.3.CSCuc84257-1.0.0 Info: asr9k-os-mbi-4.2.3.CSCud37351-1.0.0 Info: asr9k-os-mbi-4.2.3.CSCuc84257-1.0.0 Info: This operation will reload the following nodes in parallel: Info: 0/RSP0/CPU0 (RP) (SDR: Owner) Info: 0/RSP1/CPU0 (RP) (SDR: Owner) Info: 0/1/CPU0 (LC) (SDR: Owner) Info: 0/3/CPU0 (LC) (SDR: Owner) Proceed with this install operation (y/n)? [y] Info: Install Method: Parallel Reload The install operation will continue asynchronously. RP/0/RSP0/CPU0:ASR9006(admin)#Info: The changes made to software configurations will not be persistent across system reloads. Use the command '(admin) install commit' to make changes persistent. Info: Please verify that the system is consistent following the software change using the following commands: Info: show system verify Info: install verify packages Install operation 88 completed successfully at 18:35:39 EDT Tue May 14 2013. RP/0/RSP0/CPU0:ASR9006(admin)#install commit Tue May 14 18:46:24.324 EDT Install operation 89 '(admin) install commit' started by user 'root' via CLI at 18:46:24 EDT Tue May 14 2013. Install operation 89 completed successfully at 18:46:30 EDT Tue May 14 2013. RP/0/RSP0/CPU0:ASR9006(admin)#

# 비활성 패키지 및 SMU 확인

RP/0/RSP0/CPU0:ASR9001(admin)#sh install inactive Wed May 8 05:23:21.062 UTC Secure Domain Router: Owner Node 0/RSP0/CPU0 [RP] [SDR: Owner] Boot Device: disk0: Inactive Packages: disk0:asr9k-mini-px-4.3.0 disk0:asr9k-p-4.2.1.CSCue28217-1.0.0 Node 0/0/CPU0 [LC] [SDR: Owner] Boot Device: mem: Inactive Packages:

```
 disk0:asr9k-p-4.2.1.CSCue28217-1.0.0
설치 활성화 작업
```
disk0:asr9k-mini-px-4.3.0

SMU가 시스템에 성공적으로 추가되면 작업이 성공적으로 완료되고 라우터에서 SMU를 활성화할 수 있다는 메시지가 표시됩니다. 이제 활성화할 수 있는 패키지(SMU)의 이름이 메시지에 표시됩니 다. 또한 설치 추가 작업에서 추가된 모든 패키지를 활성화하기 위해 사용할 수 있는 추가 작업의 설 치 작업 ID가 나열됩니다.

The install operation will continue asynchronously. RP/0/RSP0/CPU0:ASR9001(admin)# Info: The following package is now available to be activated: Info: Info: disk0:asr9k-p-4.2.1.CSCue28217-1.0.0 Info: Info: The package can be activated across the entire router. Info: Install operation 81 completed successfully at 00:44:41 UTC Tue May 07 2013.

#### 설치 활성화 작업 예 - 작업 ID

이 예에서는 권장 SMU 타볼의 이전 설치 추가 작업의 설치 ID를 사용합니다. 권장 SMU 타볼로 작 업할 때 타볼의 모든 SMU를 활성화하려면 이전 추가 작업의 설치 ID를 사용해야 합니다.

현재 활성 상태가 아닌 패키지에 적용되는 tarball의 SMU는 모두 건너뜁니다.

```
RP/0/RSP0/CPU0:ASR9001(admin)#install activate id 131
Tue May 14 03:30:12.316 UTC
Install operation 132 '(admin) install activate id 131' started by user 'root'
via CLI at 03:30:13 UTC Tue May 14 2013.
Info: This operation will activate the following packages:
Info: disk0:asr9k-p-4.2.1.CSCud59391-1.0.0
Info: disk0:asr9k-p-4.2.1.CSCud39827-1.0.0
Info: disk0:asr9k-p-4.2.1.CSCud21216-1.0.0
Info: disk0:asr9k-p-4.2.1.CSCud16267-1.0.0
Info: disk0:asr9k-p-4.2.1.CSCuc95853-1.0.0
Info: disk0:asr9k-p-4.2.1.CSCuc78780-1.0.0
Info: disk0:asr9k-p-4.2.1.CSCuc74345-1.0.0
Info: disk0:asr9k-p-4.2.1.CSCuc62781-1.0.0
Info: disk0:asr9k-p-4.2.1.CSCuc56676-1.0.0
Info: disk0:asr9k-p-4.2.1.CSCuc49627-1.0.0
```

```
Info: disk0:asr9k-p-4.2.1.CSCuc47635-1.0.0
Info: disk0:asr9k-p-4.2.1.CSCuc47238-1.0.0
Info: disk0:asr9k-p-4.2.1.CSCuc13193-1.0.0
Info: disk0:asr9k-p-4.2.1.CSCuc06881-1.0.0
Info: disk0:asr9k-p-4.2.1.CSCub98258-1.0.0
Info: disk0:asr9k-p-4.2.1.CSCub96985-1.0.0
Info: disk0:asr9k-p-4.2.1.CSCub93663-1.0.0
Info: disk0:asr9k-p-4.2.1.CSCub76221-1.0.0
Info: disk0:asr9k-p-4.2.1.CSCub74680-1.0.0
Info: disk0:asr9k-p-4.2.1.CSCub68512-1.0.0
Info: disk0:asr9k-p-4.2.1.CSCub63396-1.0.0
Info: disk0:asr9k-p-4.2.1.CSCub48041-1.0.0
Info: disk0:asr9k-p-4.2.1.CSCub42561-1.0.0
Info: disk0:asr9k-p-4.2.1.CSCub41271-1.0.0
Info: disk0:asr9k-p-4.2.1.CSCub29765-1.0.0
Info: disk0:asr9k-p-4.2.1.CSCub27892-1.0.0
Info: disk0:asr9k-p-4.2.1.CSCub22596-1.0.0
Info: disk0:asr9k-p-4.2.1.CSCub16014-1.0.0
Info: disk0:asr9k-p-4.2.1.CSCub11591-1.0.0
Info: disk0:asr9k-p-4.2.1.CSCub09558-1.0.0
Info: disk0:asr9k-p-4.2.1.CSCua76130-1.0.0
Info: disk0:asr9k-p-4.2.1.CSCua74062-1.0.0
Info: disk0:asr9k-p-4.2.1.CSCua73510-1.0.0
Info: disk0:asr9k-p-4.2.1.CSCua69819-1.0.0
Info: disk0:asr9k-p-4.2.1.CSCua58096-1.0.0
Info: disk0:asr9k-p-4.2.1.CSCua48549-1.0.0
Info: disk0:asr9k-p-4.2.1.CSCua47910-1.0.0
Info: disk0:asr9k-p-4.2.1.CSCua37747-1.0.0
Info: disk0:asr9k-p-4.2.1.CSCua31485-1.0.0
Info: disk0:asr9k-p-4.2.1.CSCua25130-1.0.0
Info: disk0:asr9k-p-4.2.1.CSCua16764-1.0.0
Info: disk0:asr9k-p-4.2.1.CSCua14945-1.0.0
Info: disk0:asr9k-p-4.2.1.CSCua04907-1.0.0
Info: disk0:asr9k-p-4.2.1.CSCtz82638-1.0.0
Info: disk0:asr9k-p-4.2.1.CSCtz63248-1.0.0
Info: disk0:asr9k-p-4.2.1.CSCtz62914-1.0.0
Info: disk0:asr9k-p-4.2.1.CSCtz24398-1.0.0
Info: disk0:asr9k-p-4.2.1.CSCty99591-1.0.0
Info: disk0:asr9k-p-4.2.1.CSCty84643-1.0.0
Info: disk0:asr9k-p-4.2.1.CSCty83866-1.0.0
Info: disk0:asr9k-p-4.2.1.CSCty18600-1.0.0
Info: disk0:asr9k-p-4.2.1.CSCtr86240-1.0.0
Info: The following SMU is not being activated as it does not apply
to any packages on the router:
Info:
Info: disk0:iosxr-security-4.2.1.CSCub22596-1.0.0
Info:
Info: This operation will reload the following nodes in parallel:
Info: 0/RSP0/CPU0 (RP) (SDR: Owner)
Info: 0/0/CPU0 (LC) (SDR: Owner)
Proceed with this install operation (y/n)? [y]
Info: Install Method: Parallel Reload
The install operation will continue asynchronously.
RP/0/RSP0/CPU0:ASR9001(admin)#
Info: The changes made to software configurations will not be persistent across system
reloads. Use the command '(admin) install commit' to make
Info: changes persistent.
Info: Please verify that the system is consistent following the
software change using the following commands:
Info: show system verify
Info: install verify packages
Install operation 132 completed successfully at 03:44:21 UTC Tue May 14 2013.
Connection closed by foreign host.
```
### 설치 활성화 작업 예 - 패키지 이름

활성화할 수 있는 모든 패키지(SMU 포함)를 나열하려면 admin install activate 명령을 help 옵션(물 음표)과 함께 사용합니다.

이 예에서는 Cisco 버그 ID CSCea에 대한 SMU<u>[를 선택합니다12345](https://tools.cisco.com/bugsearch/bug/CSCea12345)</u> disk0:iosxr-routing-4.0.3.CSCea12345-1.0.0 패키지를 포함하는 SMU입니다. SMU disk0:asr9k-p-4.0.3.CSCea12345- 1.0만 활성화할 수 있습니다. SMU의 각 개별 구성 요소 패키지를 활성화하지 마십시오.

RP/0/RSP0/CPU0:A9K-TOP#admin install activate ?

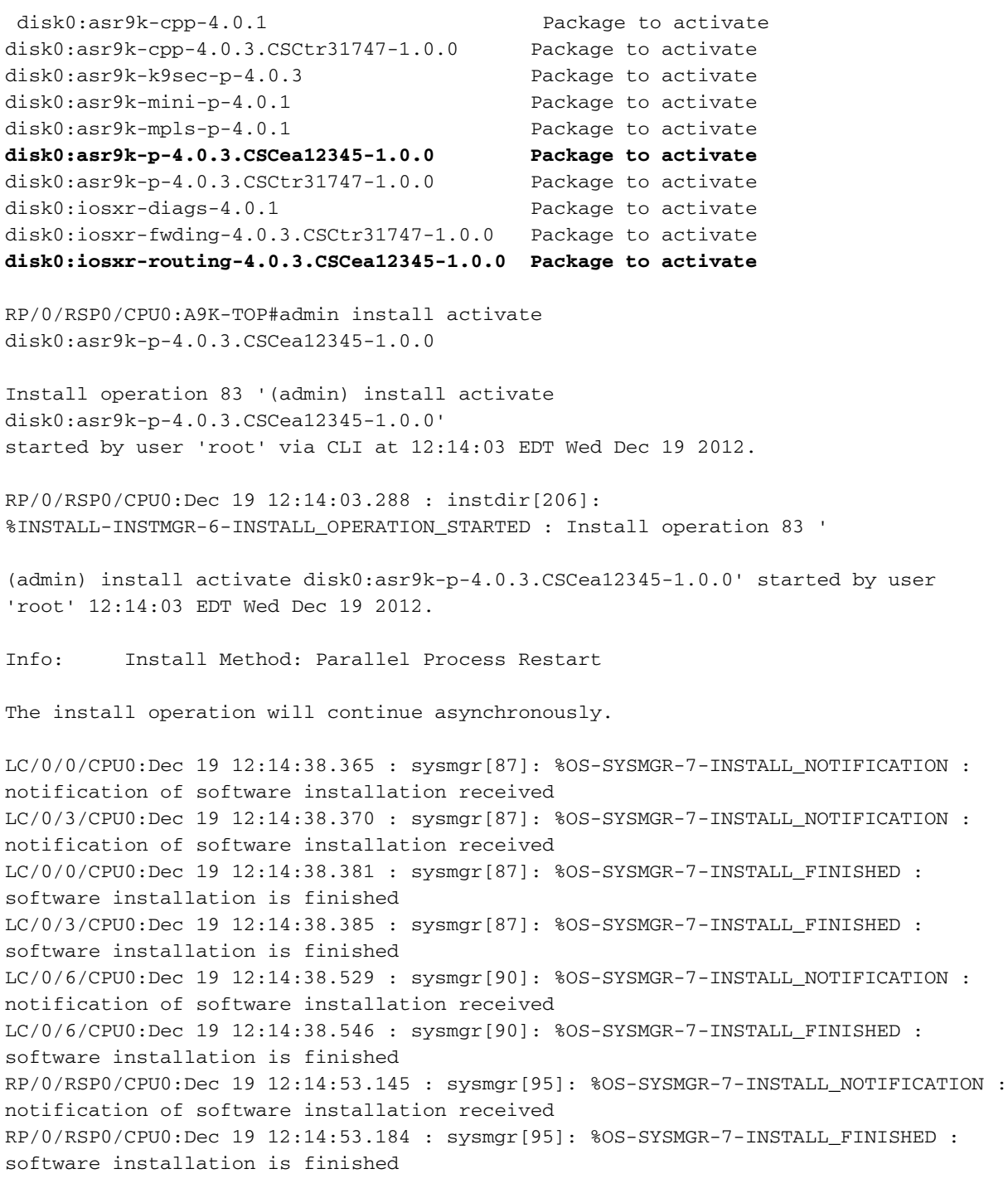

Info: The changes made to software configurations will not be persistent across system reloads. Use the command

Info: '(admin) install commit' to make changes persistent.

Info: Please verify that the system is consistent following the software change using the following commands:

Info: show system verify

Info: install verify packages

RP/0/RSP0/CPU0:Dec 19 12:15:04.165 : instdir[206]: %INSTALL-INSTMGR-4-ACTIVE\_SOFTWARE\_COMMITTED\_INFO : The currently active software is not committed. If the system reboots then the committed software will be used. Use 'install commit' to commit the active software.

RP/0/RSP0/CPU0:Dec 19 12:15:04.166 : instdir[206]: %INSTALL-INSTMGR-6-INSTALL\_OPERATION\_COMPLETED\_SUCCESSFULLY : Install operation 83 completed successfully

Install operation 83 completed successfully at 12:15:04 EDT Wed Dec 19 2012.

### 설치 활성화 작업 예 - 패키지 이름이 있는 여러 SMU

한 번의 작업으로 둘 이상의 SMU를 활성화하려는 경우 각 SMU를 명령줄에 연속으로 나열할 수 있 습니다.

RP/0/RSP0/CPU0:A9K-TOP#admin install activate ?

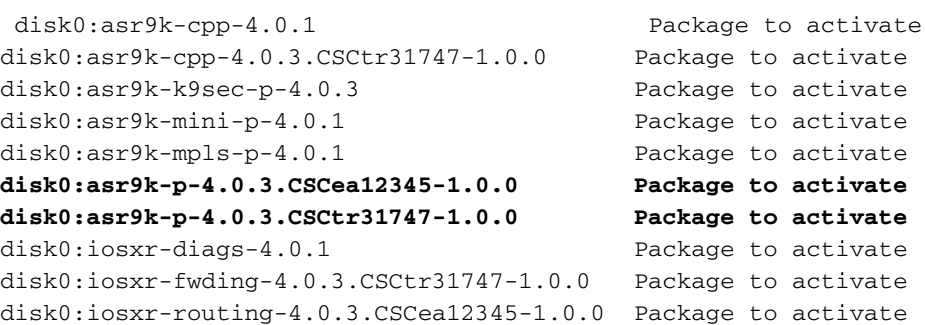

RP/0/RSP0/CPU0:A9K-TOP#admin install activate disk0:asr9k-p-4.0.3.CSCea12345-1.0.0 disk0:asr9k-p-4.0.3.CSCtr31747-1.0.0

### 설치 활성화 작업 예 - 프롬프트가 표시된 ISSU SMU 옵션

```
RP/0/RSP0/CPU0:ASR9006(admin)#install activate
disk0:asr9k-px-4.2.3.CSCug30234-1.0.0 prompt-level all issu
Fri Jul 26 09:16:24.538 EST
Install operation 68 '(admin) install activate
disk0:asr9k-px-4.2.3.CSCug30234-1.0.0
prompt-level all issu' started by user 'root' via CLI
at 09:16:24 EST Fri Jul 26 2013.
Info: The issu option has been specified for install operation 68.
Info: After this install operation, some SMU package(s) will be superceded.
User can deactivate and remove superceded SMU(s).
Info: asr9k-fwding-4.2.3.CSCuf32158-1.0.0
Info: asr9k-fwding-4.2.3.CSCud65815-1.0.0
Info: asr9k-fwding-4.2.3.CSCud37351-1.0.0
Info: asr9k-base-4.2.3.CSCue45839-1.0.0
Info: asr9k-base-4.2.3.CSCud98419-1.0.0
Info: asr9k-base-4.2.3.CSCud60032-1.0.0
Info: asr9k-base-4.2.3.CSCud54093-1.0.0
```

```
Info: asr9k-base-4.2.3.CSCud37351-1.0.0
Info: asr9k-os-mbi-4.2.3.CSCue45839-1.0.0
Info: asr9k-os-mbi-4.2.3.CSCud54093-1.0.0
Info: asr9k-os-mbi-4.2.3.CSCud37351-1.0.0
Info: Install Method: In-service Upgrade
Info: The activation will continue in three phases, minimizing packet loss:
Info: load - confirms the viability of the activation, and prepares
any nodes for the activation.
Info: - reload the following node:
Info: 0/RSP1/CPU0
Info: run - causes the new software to be run on the active nodes
for the first time.
Info: - switchover performed from:
Info: 0/RSP0/CPU0 to 0/RSP1/CPU0
Info: - warm-reload the following nodes:
Info: 0/0/CPU0
Info: 0/1/CPU0
Info: 0/2/CPU0
Info: complete - completes the operation.
Info: The three phases can be performed consecutively without user input
(unprompted), or there can be a pause after each phase until the
Info: user has specified that the next phase can be performed (prompted).
How do you want the operation to continue (unprompted/prompted/abort)?:
[prompted]
Install operation 68: load phase started at 09:16:59 EST Fri Jul 26 2013.
The install operation will continue asynchronously, prompting after each phase.
Info: The activation has now occurred on the following node:
Info: 0/RSP1/CPU0
Info: The activation has completed the load phase.
Info: To continue with the next phase of the operation use:
Info: (admin) install operation 68 run
Install operation 68: load phase completed at 09:25:55 EST Fri Jul 26 2013.
RP/0/RSP0/CPU0:ASR9006(admin)#install operation 68 run
Fri Jul 26 09:31:34.743 EST
RP/0/RSP0/CPU0:ASR9006(admin)#Install operation 68: run phase started at
09:31:36 EST Fri Jul 26 2013.
```
Connection closed by foreign host.

## 커밋 작업 설치

다시 로드하는 동안 SMU 활성화를 지속하려면 install commit admin 명령을 사용하여 변경 사항을 커밋해야 합니다.

### 설치 커밋 작업 예

```
RP/0/RSP0/CPU0:ASR9001(admin)#sh install active summary
Tue May 14 04:07:53.898 UTC
Default Profile:
SDE: Owner
 Active Packages:
    disk0:asr9k-p-4.2.1.CSCuc47238-1.0.0
    disk0:asr9k-p-4.2.1.CSCud39827-1.0.0
    disk0:asr9k-p-4.2.1.CSCud21216-1.0.0
    disk0:asr9k-p-4.2.1.CSCud16267-1.0.0
    disk0:asr9k-p-4.2.1.CSCuc78780-1.0.0
    disk0:asr9k-p-4.2.1.CSCua16764-1.0.0
    disk0:asr9k-p-4.2.1.CSCuc62781-1.0.0
    disk0:asr9k-p-4.2.1.CSCuc56676-1.0.0
    disk0:asr9k-p-4.2.1.CSCua04907-1.0.0
```

```
 disk0:asr9k-p-4.2.1.CSCub42561-1.0.0
    disk0:asr9k-p-4.2.1.CSCuc13193-1.0.0
    disk0:asr9k-p-4.2.1.CSCty84643-1.0.0
    disk0:asr9k-p-4.2.1.CSCty83866-1.0.0
    disk0:asr9k-p-4.2.1.CSCub93663-1.0.0
    disk0:asr9k-p-4.2.1.CSCub74680-1.0.0
    disk0:asr9k-p-4.2.1.CSCua76130-1.0.0
    disk0:asr9k-p-4.2.1.CSCua74062-1.0.0
    disk0:asr9k-p-4.2.1.CSCua73510-1.0.0
    disk0:asr9k-p-4.2.1.CSCua47910-1.0.0
    disk0:asr9k-mini-p-4.2.1
    disk0:asr9k-mgbl-p-4.2.1
    disk0:asr9k-p-4.2.1.CSCuc74345-1.0.0
    disk0:asr9k-p-4.2.1.CSCuc49627-1.0.0
    disk0:asr9k-p-4.2.1.CSCuc47635-1.0.0
    disk0:asr9k-p-4.2.1.CSCua31485-1.0.0
    disk0:asr9k-p-4.2.1.CSCub11591-1.0.0
    disk0:asr9k-p-4.2.1.CSCtz62914-1.0.0
    disk0:asr9k-p-4.2.1.CSCua48549-1.0.0
    disk0:asr9k-p-4.2.1.CSCua69819-1.0.0
    disk0:asr9k-p-4.2.1.CSCua14945-1.0.0
    disk0:asr9k-p-4.2.1.CSCtz63248-1.0.0
    disk0:asr9k-p-4.2.1.CSCub48041-1.0.0
    disk0:asr9k-p-4.2.1.CSCub27892-1.0.0
    disk0:asr9k-p-4.2.1.CSCub16014-1.0.0
    disk0:asr9k-p-4.2.1.CSCuc06881-1.0.0
    disk0:asr9k-p-4.2.1.CSCub98258-1.0.0
    disk0:asr9k-p-4.2.1.CSCty99591-1.0.0
    disk0:asr9k-p-4.2.1.CSCtz24398-1.0.0
    disk0:asr9k-p-4.2.1.CSCtz82638-1.0.0
    disk0:asr9k-p-4.2.1.CSCty18600-1.0.0
    disk0:asr9k-p-4.2.1.CSCtr86240-1.0.0
    disk0:asr9k-p-4.2.1.CSCuc95853-1.0.0
    disk0:asr9k-p-4.2.1.CSCub96985-1.0.0
    disk0:asr9k-p-4.2.1.CSCub68512-1.0.0
    disk0:asr9k-p-4.2.1.CSCub09558-1.0.0
    disk0:asr9k-p-4.2.1.CSCua58096-1.0.0
    disk0:asr9k-p-4.2.1.CSCua37747-1.0.0
    disk0:asr9k-p-4.2.1.CSCua25130-1.0.0
    disk0:asr9k-p-4.2.1.CSCub29765-1.0.0
    disk0:asr9k-fpd-p-4.2.1
    disk0:asr9k-p-4.2.1.CSCub76221-1.0.0
    disk0:asr9k-p-4.2.1.CSCub41271-1.0.0
    disk0:asr9k-p-4.2.1.CSCub63396-1.0.0
    disk0:asr9k-p-4.2.1.CSCud59391-1.0.0
RP/0/RSP0/CPU0:ASR9001(admin)#sh install commit summary
Tue May 14 04:08:07.151 UTC
Default Profile:
CDD<sub>0</sub> Owner
 Committed Packages:
    disk0:asr9k-mini-p-4.2.1
    disk0:asr9k-mgbl-p-4.2.1
    disk0:asr9k-fpd-p-4.2.1
RP/0/RSP0/CPU0:ASR9001(admin)#install commit
Tue May 14 04:08:17.150 UTC
Install operation 133 '(admin) install commit' started by user 'root'
via CLI at 04:08:17 UTC Tue May 14 2013.
Install operation 133 completed successfully at 04:08:24 UTC Tue May 14 2013.
RP/0/RSP0/CPU0:ASR9001-B(admin)#sh install commit summ
```
Tue May 14 04:10:25.049 UTC

# 오류 메시지

```
Default Profile:
SDRs Owner
 Committed Packages:
    disk0:asr9k-p-4.2.1.CSCuc47238-1.0.0
    disk0:asr9k-p-4.2.1.CSCud39827-1.0.0
    disk0:asr9k-p-4.2.1.CSCud21216-1.0.0
    disk0:asr9k-p-4.2.1.CSCud16267-1.0.0
    disk0:asr9k-p-4.2.1.CSCuc78780-1.0.0
    disk0:asr9k-p-4.2.1.CSCua16764-1.0.0
    disk0:asr9k-p-4.2.1.CSCuc62781-1.0.0
    disk0:asr9k-p-4.2.1.CSCuc56676-1.0.0
    disk0:asr9k-p-4.2.1.CSCua04907-1.0.0
    disk0:asr9k-p-4.2.1.CSCub42561-1.0.0
    disk0:asr9k-p-4.2.1.CSCuc13193-1.0.0
    disk0:asr9k-p-4.2.1.CSCty84643-1.0.0
    disk0:asr9k-p-4.2.1.CSCty83866-1.0.0
    disk0:asr9k-p-4.2.1.CSCub93663-1.0.0
    disk0:asr9k-p-4.2.1.CSCub74680-1.0.0
    disk0:asr9k-p-4.2.1.CSCua76130-1.0.0
    disk0:asr9k-p-4.2.1.CSCua74062-1.0.0
    disk0:asr9k-p-4.2.1.CSCua73510-1.0.0
    disk0:asr9k-p-4.2.1.CSCua47910-1.0.0
    disk0:asr9k-mini-p-4.2.1
    disk0:asr9k-mgbl-p-4.2.1
    disk0:asr9k-p-4.2.1.CSCuc74345-1.0.0
    disk0:asr9k-p-4.2.1.CSCuc49627-1.0.0
    disk0:asr9k-p-4.2.1.CSCuc47635-1.0.0
    disk0:asr9k-p-4.2.1.CSCua31485-1.0.0
    disk0:asr9k-p-4.2.1.CSCub11591-1.0.0
    disk0:asr9k-p-4.2.1.CSCtz62914-1.0.0
    disk0:asr9k-p-4.2.1.CSCua48549-1.0.0
    disk0:asr9k-p-4.2.1.CSCua69819-1.0.0
    disk0:asr9k-p-4.2.1.CSCua14945-1.0.0
    disk0:asr9k-p-4.2.1.CSCtz63248-1.0.0
    disk0:asr9k-p-4.2.1.CSCub48041-1.0.0
    disk0:asr9k-p-4.2.1.CSCub27892-1.0.0
    disk0:asr9k-p-4.2.1.CSCub16014-1.0.0
    disk0:asr9k-p-4.2.1.CSCuc06881-1.0.0
    disk0:asr9k-p-4.2.1.CSCub98258-1.0.0
    disk0:asr9k-p-4.2.1.CSCty99591-1.0.0
    disk0:asr9k-p-4.2.1.CSCtz24398-1.0.0
    disk0:asr9k-p-4.2.1.CSCtz82638-1.0.0
    disk0:asr9k-p-4.2.1.CSCty18600-1.0.0
    disk0:asr9k-p-4.2.1.CSCtr86240-1.0.0
    disk0:asr9k-p-4.2.1.CSCuc95853-1.0.0
    disk0:asr9k-p-4.2.1.CSCub96985-1.0.0
    disk0:asr9k-p-4.2.1.CSCub68512-1.0.0
    disk0:asr9k-p-4.2.1.CSCub09558-1.0.0
    disk0:asr9k-p-4.2.1.CSCua58096-1.0.0
    disk0:asr9k-p-4.2.1.CSCua37747-1.0.0
    disk0:asr9k-p-4.2.1.CSCua25130-1.0.0
    disk0:asr9k-p-4.2.1.CSCub29765-1.0.0
    disk0:asr9k-fpd-p-4.2.1
    disk0:asr9k-p-4.2.1.CSCub76221-1.0.0
    disk0:asr9k-p-4.2.1.CSCub41271-1.0.0
    disk0:asr9k-p-4.2.1.CSCub63396-1.0.0
    disk0:asr9k-p-4.2.1.CSCud59391-1.0.0
```
### 이 메시지는 SMU 설치 후에 나타날 수 있습니다.

RP/0/RSP0/CPU0:Jul 9 17:40:37.959 : wdsysmon[447]: %HA-HA\_WD-4-DISK\_WARN : A monitored device /bootflash: is above 80% utilization. Current utilization = 89. Please remove unwanted user files and configuration rollback points.

이 메시지는 무시해도 무방합니다.

설계에 따라 Cisco IOS XR은 SMU 설치 후 부팅 플래시에 최대 2개의 MBI를 유지할 것으로 예상됩 니다. 후속 SMU 설치 시 새 패키지에 필요한 부트플래시 공간을 사용할 수 없는 경우, Cisco IOS XR은 자동으로 이전 MBI를 정리하여 새 MBI 패키지를 위한 공간을 만듭니다.

이 번역에 관하여

Cisco는 전 세계 사용자에게 다양한 언어로 지원 콘텐츠를 제공하기 위해 기계 번역 기술과 수작업 번역을 병행하여 이 문서를 번역했습니다. 아무리 품질이 높은 기계 번역이라도 전문 번역가의 번 역 결과물만큼 정확하지는 않습니다. Cisco Systems, Inc.는 이 같은 번역에 대해 어떠한 책임도 지지 않으며 항상 원본 영문 문서(링크 제공됨)를 참조할 것을 권장합니다.